Cat No. V042-E1-1

# **PC CONNECTION Programmable Terminal**

# **OPERATION MANUAL**

# **OMRON**

# **PLC CONNECTION Programmable Terminal**

## **Operation Manual**

Produced April 1997

### **OMRON Product References**

All OMRON products are capitalized in this manual. The word "Unit" is also capitalized when it refers to an OMRON product, regardless of whether or not it appears in the proper name of the product.

The abbreviation "Ch," which appears in some displays and on some OMRON products, often means "word" and is abbreviated "Wd" in documentation in this sense.

The abbreviation "PC" means Programmable Controller and is not used as an abbreviation for anything else.

The abbreviation "Host" means PC that controls NT20S.

### **Visual Aids**

The following headings appear in the left column of the manual to help you locate different types of information.

- **Note** Indicates information of particular interest for efficient and convenient operation of the product.
- **1, 2, 3...** 1. Indicates lists of one sort or another, such as procedures, checklists, etc.

#### **Names of Devices and Tools**

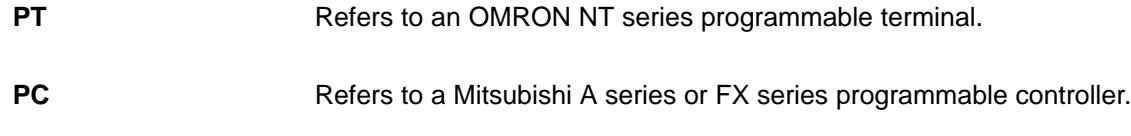

**System installer** Refers to an OMRON NT series system installer.

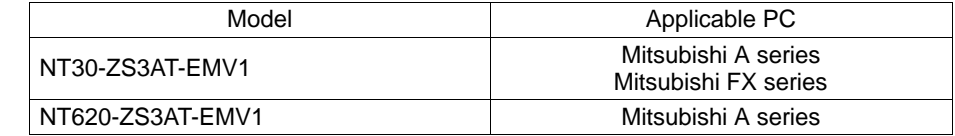

#### **OMRON, 1997**

All rights reserved. No part of this publication may be reproduced, stored in a retrieval system, or transmitted, in any form, or by any means, mechanical, electronic, photocopying, recording, or otherwise, without the prior written permission of OMRON.

No patent liability is assumed with respect to the use of the information contained herein. Moreover, because OMRON is constantly striving to improve its high-quality products, the information contained in this manual is subject to change without notice. Every precaution has been taken in the preparation of this manual. Nevertheless, OMRON assumes no responsibility for errors or omissions. Neither is any liability assumed for damages resulting from the use of the information contained in this publication.

## **TABLE OF CONTENTS**

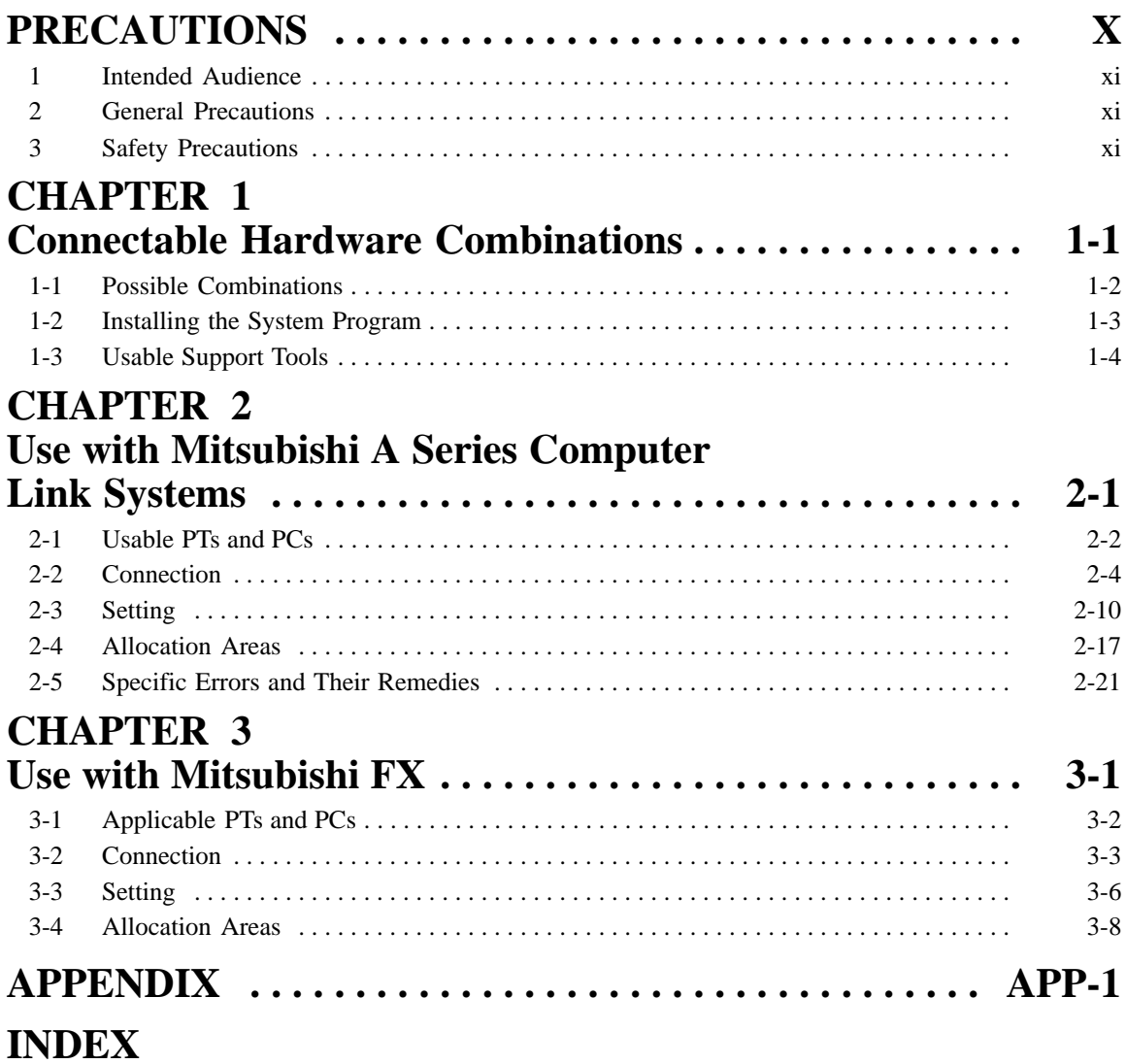

## **Related Manuals and Their Contents:**

The related manuals are indicated below. The \* symbol at the end of the manual number is the revision history symbol.

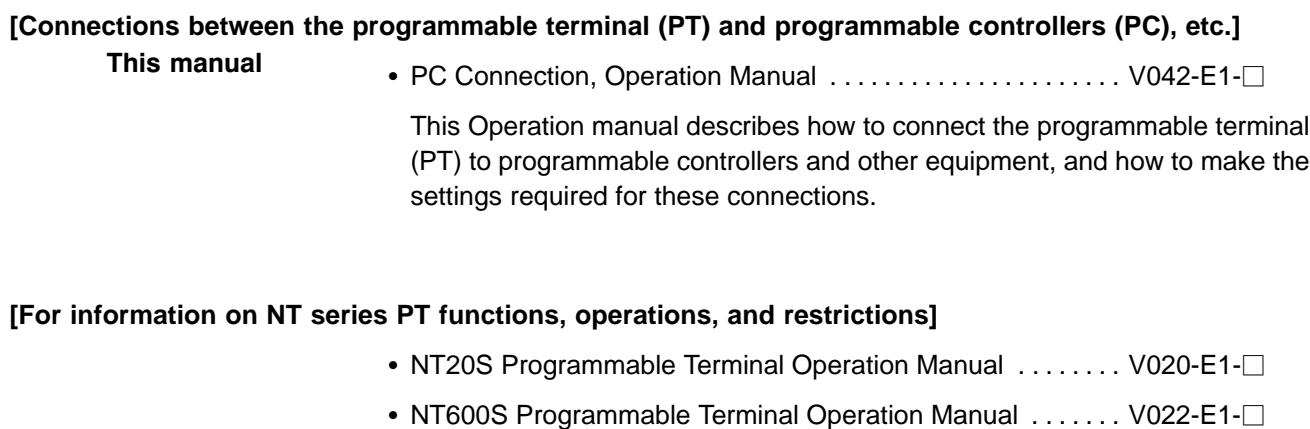

- NT30/NT30C Programmable Terminal Operation Manual V034-E1- . . . . . . . . . . . . . . . . . . . . . . . . . . . . . . . . . . . . . . . . . . . . . . - NT620S/NT620C Programmable Terminal Operation
- Manual V033-E1- . . . . . . . . . . . . . . . . . . . . . . . . . . . . . . . . . . . . . . . . . . . . .

These manuals contain full descriptions of NT series PT functions, operations, and restrictions.

### **How to Use the Manual**

This Operation Manual comprises the following Chapters.

#### **CHAPTER 1 Connectable Hardware Combinations**

This chapter describes the combinations of PT and programmable controller that can be connected.

#### **CHAPTER 2 Use with Mitsubishi A Series Computer Link Systems**

This chapter describes how to make the connections and settings when a PT is connected to a Mitsubishi A series programmable controller in a computer link system.

#### **CHAPTER 3 Use with Mitsubishi FX**

This chapter describes how to make the connections and settings when a PT is connected to a Mitsubishi FX series programmable controller.

#### **Appendix**

This chapter describes the specifications of the connectors of OMRON products used for communications.

### **PRECAUTIONS**

This section provides general precautions for using the Programmable Terminal.

**The information contained in this section is important for the safe and reliable application of the Programmable Terminal. You must read this section and understand the information contained before attempting to set up or operate a Programmable Terminal.**

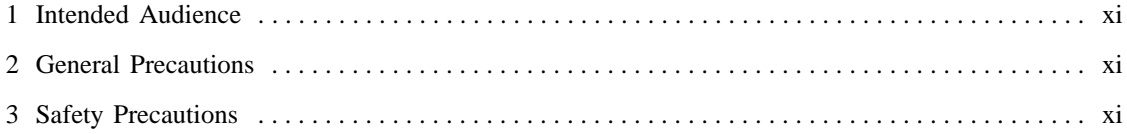

### **1 Intended Audience**

This manual is intended for the following personnel, who must also have knowledge of electrical systems (an electrical engineer or the equivalent).

- Personnel in charge of installing FA systems.
- Personnel in charge of designing FA systems.
- Personnel in charge of managing FA systems and facilities.

### **2 General Precautions**

The user must operate the product according to the performance specifications described in the operation manuals.

Before using the product under conditions which are not described in the manual or applying the product to nuclear control systems, railroad systems, aviation systems, vehicles, combustion systems, medical equipment, amusement machines, safety equipment, and other systems, machines, and equipment that may have a serious influence on lives and property if used improperly, consult your OMRON representative.

Make sure that the ratings and preformance characteristics of the product are sufficient for the systems, machines, and equipment, and be sure to provide the systems, machines, and equipment with double safety mechanisms.

This manual provides information for using the Programmable Terminal. Be sure to read this manual before attempting to use the software and keep this manual close at hand for reference during operation.

- **WARNING** It is extremely important that Programmable Terminals related devices be used for the specified purpose and under the specified conditions, especially in applications that can directly or indirectly affect human life. You must consult with your OMRON representative before applying Programmable Terminals to the abovementioned applications.
- **WARNING** Do not use input functions such as PT touch swiches for applications where danger to human life or serious damage is possible, or for emergency switch applications.

### **3 Safety Precautions**

In order to use this product safely and correctly, you must read and fully understand the "Safety Precautions" in the NT series Operation Manual before using it.

**Caution** After connecting a communication cable, always secure it with the screws. Otherwise the cable may disconnect, causing operation to fail.

## **CHAPTER 1**

### **Connectable Hardware Combinations**

This chapter describes the connectable hardware combinations for each type of PT and each connection method. It also describes the types of system program used with NT30/NT30C, NT620S/NT620C.

### **1-1 Possible Combinations**

The table below shows the combinations that can be connected.

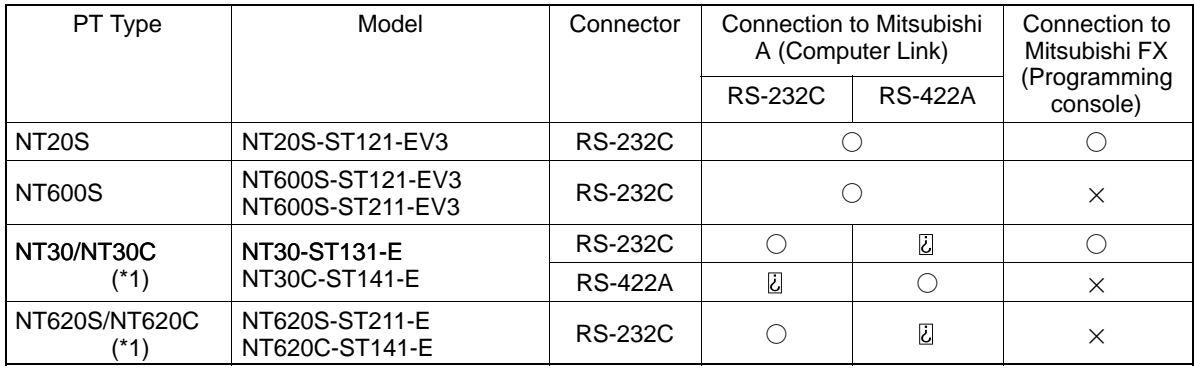

: Direct connection

Via RS-232C/RS-422A convertor unit

 $\times$ : Connection not possible

(\*1) In order to use NT30/NT30C, NT620S/NT620C in multi-vendor systems, a dedicated system program must be installed in the PT using the "NT series system installer".

The relationship between the PCs that can be connected and the direct connection version is shown in the table below.

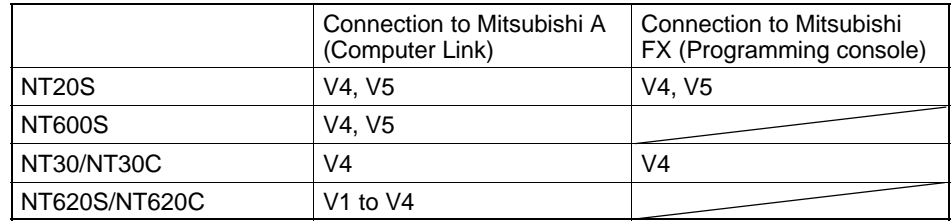

### **1-2 Installing the System Program**

In order to use an NT30/NT30C or NT620S/NT620C in a multi-vendor system, a dedicated system program must be installed in the PT using the "NT series system installer" shown in the table below.

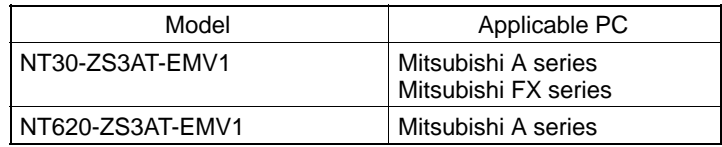

For details on how to operate the system installer, refer to its instruction manual, or the PT Operation manual.

**Reference:** Since NT20S and NT600S already have a dedicated system program written into them, this installation is not required for them. However, some PT models cannot be used in multi-vendor systems: check the situation for the model used by referring to "1-1 Possible Combinations" (page 1-2).

### **1-3 Usable Support Tools**

When using the PT in a multi-vendor system, one of the following support tools must be used.

 $NT-ZA3AT-EV2 (Ver. 2.3<sub>1</sub>)$ 

The programmable controllers (PC) that can be connected to the PT are determined by the "Direct Macn Type" data set in the screen data memory board. Accordingly, screen data complying with the programmable controller to be connected must be transferred to the PT in advance.

The "Direct Macn Type" is set with the support tool. The applicable programmable controllers (PCs) depending on the "Direct Macn Type" setting are as follows.

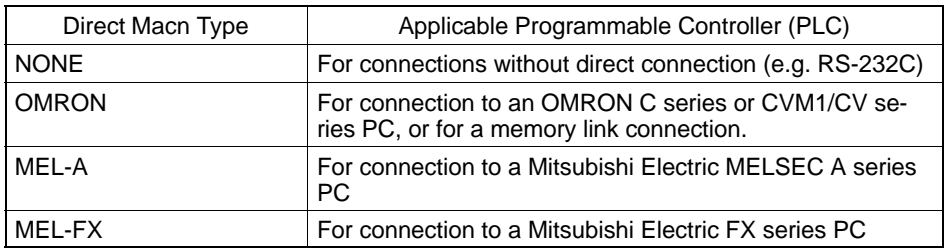

## **CHAPTER 2**

### **Use with Mitsubishi A Series Computer Link Systems**

This chapter describes how to make the connections and settings when a PT is connected to a Mitsubishi A series programmable controller in a computer link system.

### **2-1 Usable PTs and PCs**

The PT, PC, and computer link module models that can be used in a computer link system that uses Mitsubishi A series PCs are indicated here.

### **Usable PT Models**

The PT models that can be used with a computer link system that uses Mitsubishi A series PCs are tabled below.

When using NT30/NT30C, NT620S/NT620C, install the system program for Mitsubishi A computer links in advance with the "NT series system installer".

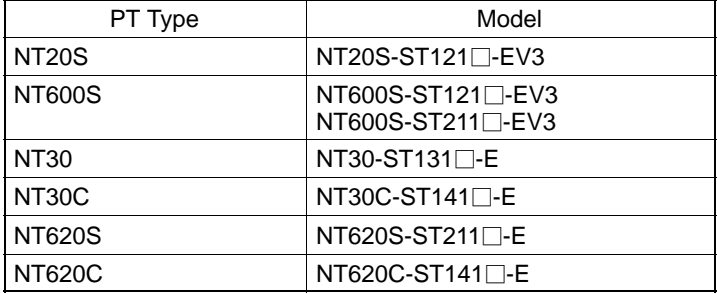

**Reference:** For the versions of the direct connection function that can be used, refer to "1-1 Possible Combinations" (page 1-2). For details on the direct connection function, refer to the Operation manual for the PT model used.

### **Modules Mounted at the Connected PC**

Connections to a Mitsubishi A series PC are made at a computer link module. The table below lists the computer link modules to which the connection can be made with each type of connector.

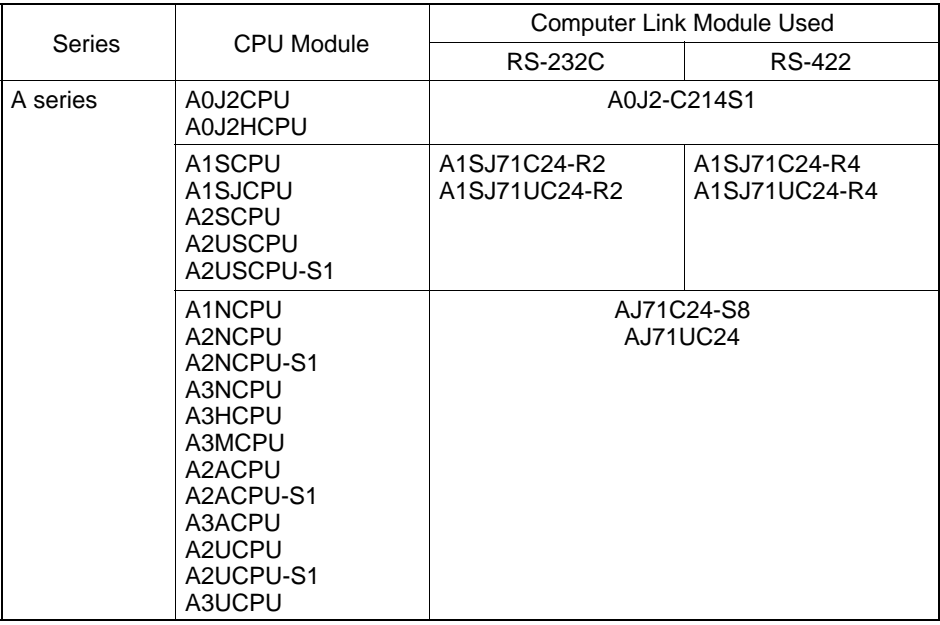

When the computer link module used is an AJ71C24-S8, A1SJ71C24-R2, or A1SJ71C24-R4, the device range is restricted to that usable with AnA models even if an AnU is used as the CPU module.

To use an extended device range with AnU, an A1SJ71UC24-R2, A1SJ71UC24-R4, or AJ71UC24 must be used.

### **2-2 Connection**

The NT20S, NT600S and NT620S/NT620C have an RS-232C connector, while the NT30/NT30C have an RS-232C connector and an RS-422A terminal block; some computer link modules have an RS-232C connector and some have an RS-422A terminal block. This section describes the methods for connection with these connectors and terminal block.

Make cables that are suitable for the conditions of use, following the wiring details given in this section.

### **Parts Required for Connection**

The connectors, connector covers, crimp terminals, and recommended cables for use with OMRON products are described here.

For details on the connectors, connector covers, and crimp terminals used at the computer link module side, refer to the manual for the computer link module.

#### **Parts for RS-232C (Common to PT and NT-AL001)**

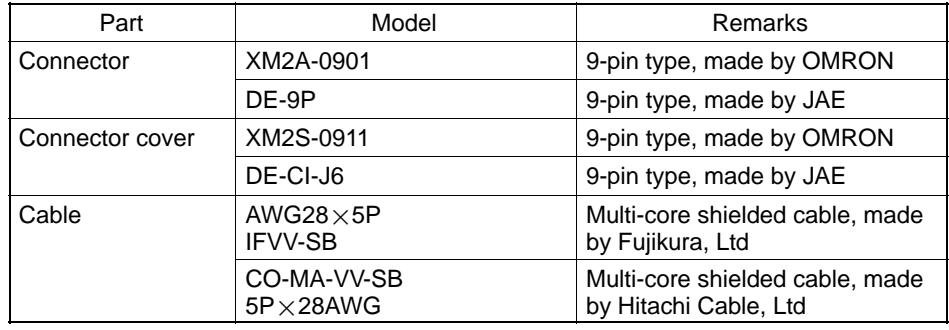

#### **Recommended Parts for RS-422A Terminal Block (for NT30/NT30C)**

<Appropriate crimp terminals>

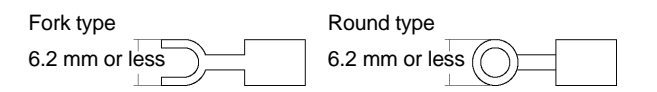

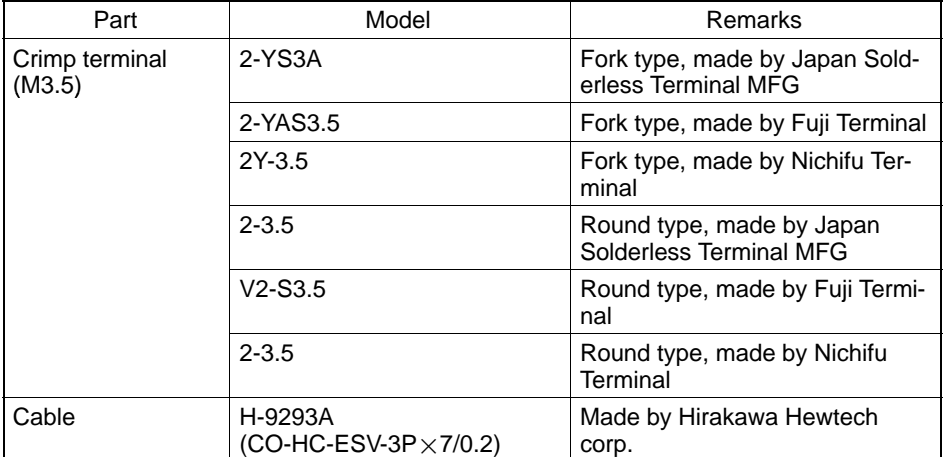

#### **Recommended Parts for RS-422A Terminal Blocks (For NT-AL001)**

<Appropriate crimp terminals>

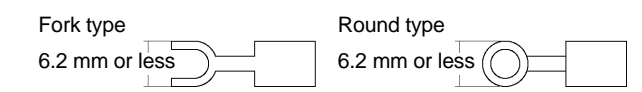

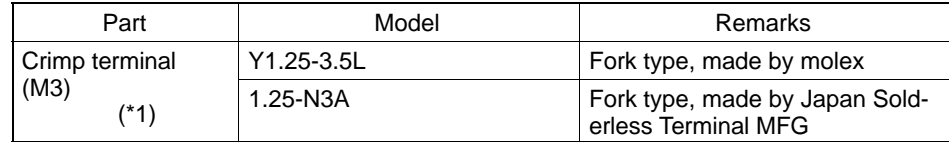

(\*1) Appropriate wire size: 0.3 to 0.75 mm2

### **Connection Between RS-232C (PT) and RS-232C (Computer Link)**

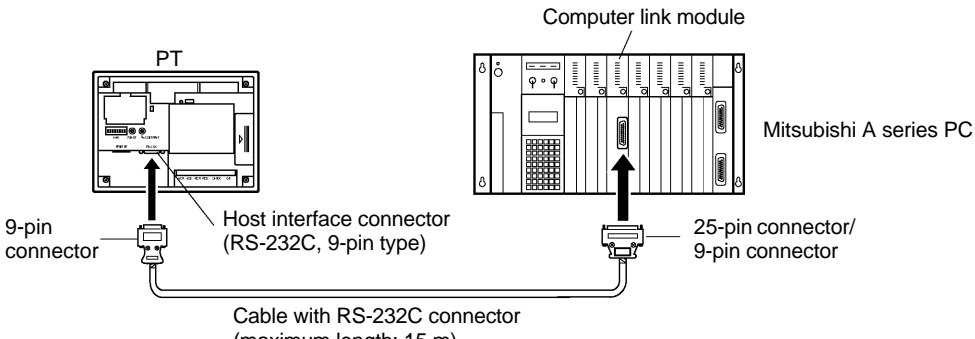

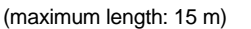

**Caution:** After connecting a communication cable, always secure it with the screws. Otherwise the cable may disconnect, causing operation to fail.

#### **Wiring When Computer Link Module has a 25-pin Connector**

There is a shielding wire at the computer link module side only: connect it to the connector cover and to the No.1 pin (FG).

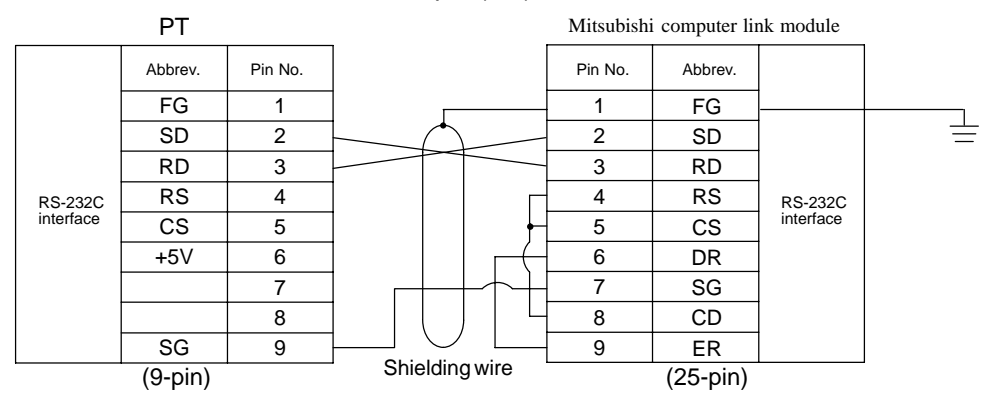

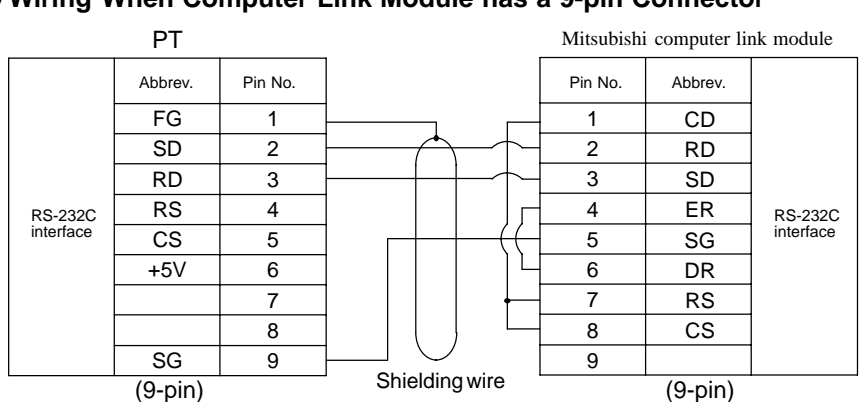

#### **Wiring When Computer Link Module has a 9-pin Connector**

### **Connection Between RS-232C (PT) and RS-422A (Computer Link Module)**

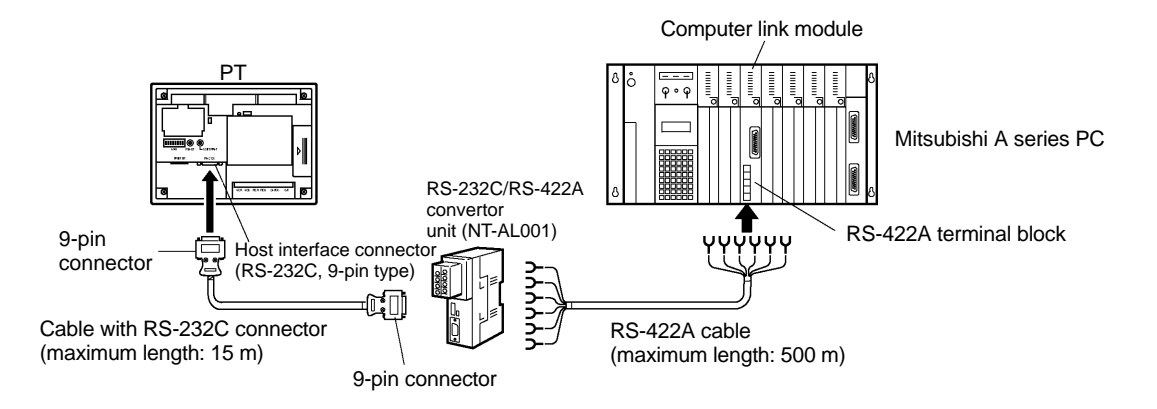

**Caution:** After connecting a communication cable, always secure it with the screws. Otherwise the cable may disconnect, causing operation to fail.

**Note:** When connecting to a terminal block, always use crimp terminals.

#### **Wiring Between PT and NT-AL001**

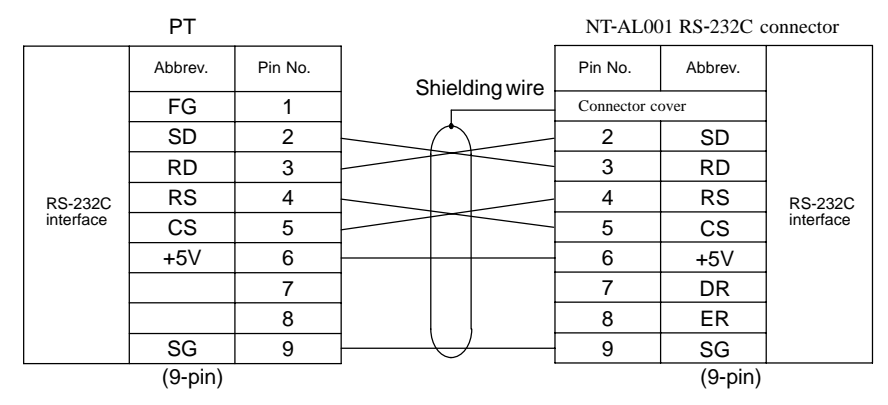

#### **Wiring Between NT-AL001 and Computer Link Module**

Make the connections between SDB and SDA, and RDB and RDA, with twisted pair wires

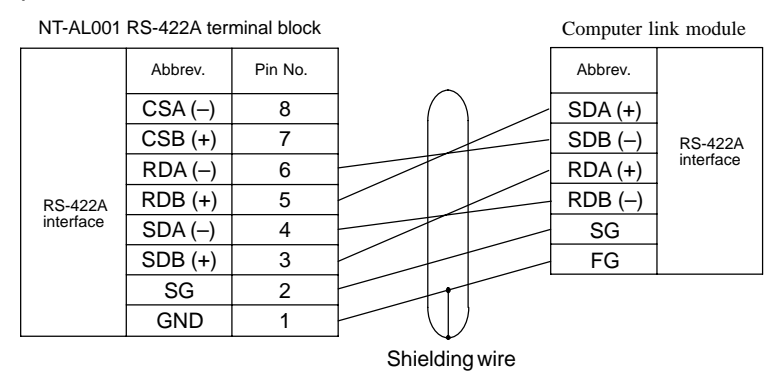

### **Connection Between RS-422A (PT) and RS-422A (Computer Link Module)**

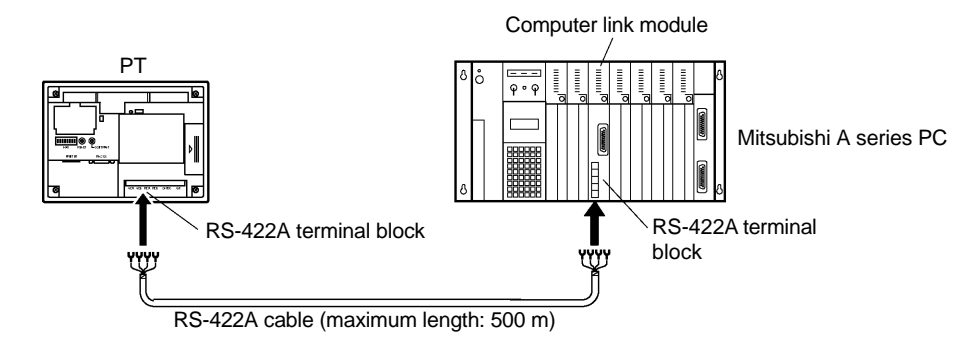

**Note:** When connecting to a terminal block, always use crimp terminals.

#### **Wiring**

Make the connections between SDB and SDA, and RDB and RDA, with twisted pair wires.

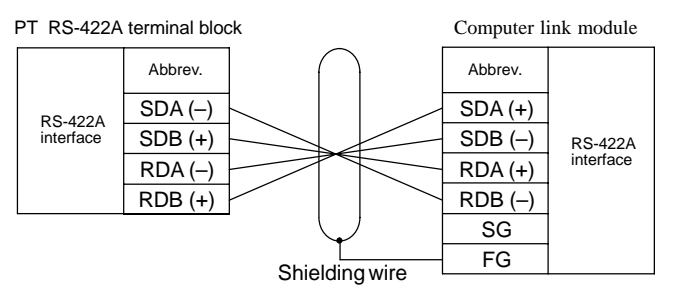

### **Connection Between RS-422A (PT) and RS-232C (Computer Link)**

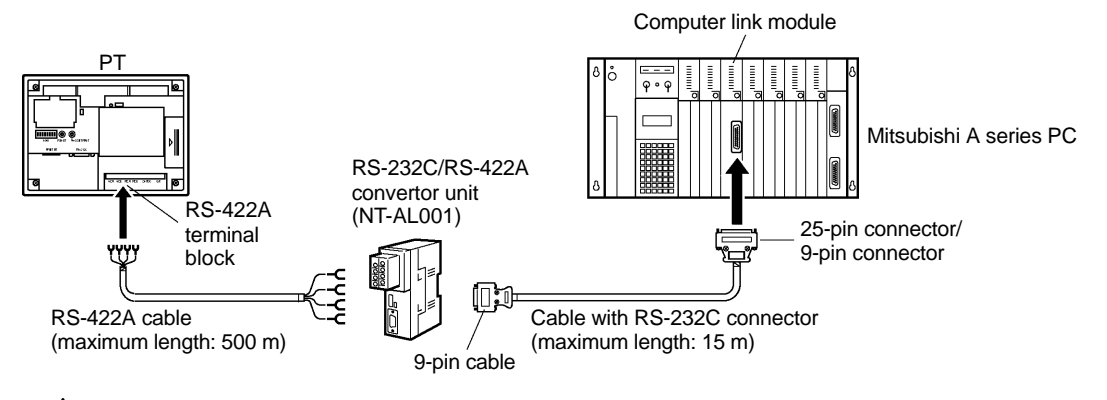

**Caution:** After connecting a communication cable, always secure it with the screws. Otherwise the cable may disconnect, causing operation to fail.

**Note:** When connecting to a terminal block, always use crimp terminals.

#### **Wiring Between PT and NT-AL001**

Make the connections between SDB and SDA, and RDB and RDA, with twisted pair wires.

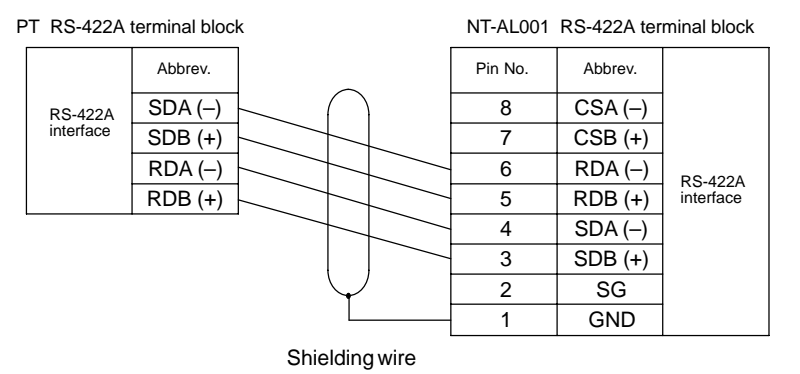

#### **Wiring to NT-AL001 when Computer Link Module has 25-pin Connector**

Connect the power supply to the NT-AL001 (5 VDC) at pin No.6 (+5V) and pin No.9 (SG) of the RS-232C connector.

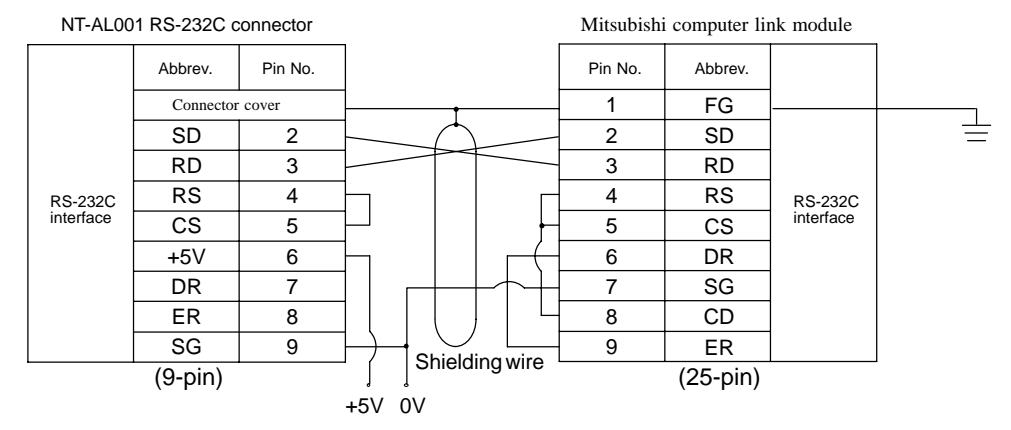

#### **Wiring to NT-AL001 when Computer Link Module has 9-pin Connector**

Connect the power supply to the NT-AL001 (5 VDC) at pin No.6 (+5V) and pin No.9 (SG) of the RS-232C connector.

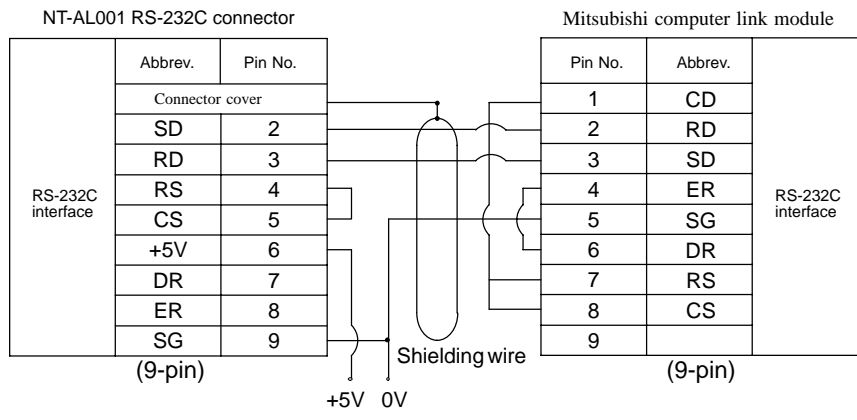

### **2-3 Setting**

This chapter describes the settings required at each device in order to use a computer link system that uses Mitsubishi A series PCs.

### **Settings at the PT**

Make the following settings in the PT's maintenance mode by using the memory switches. When using NT30/NT30C or NT620S/NT620C, install the system program for Mitsubishi A computer links in advance using the "NT series system installer".

**Reference:** Set the other memory switches in accordance with the conditions of use.

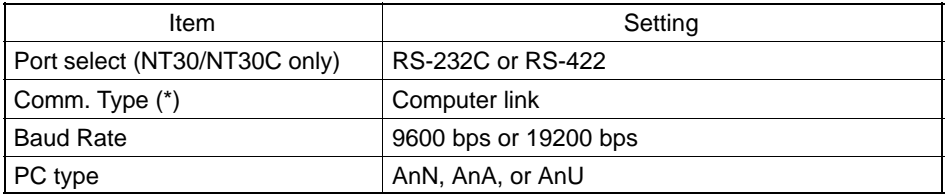

\*: The screen representation of the items to be set differs a little according to the PT model.

For the "PC type" item, set the type of CPU module as follows.

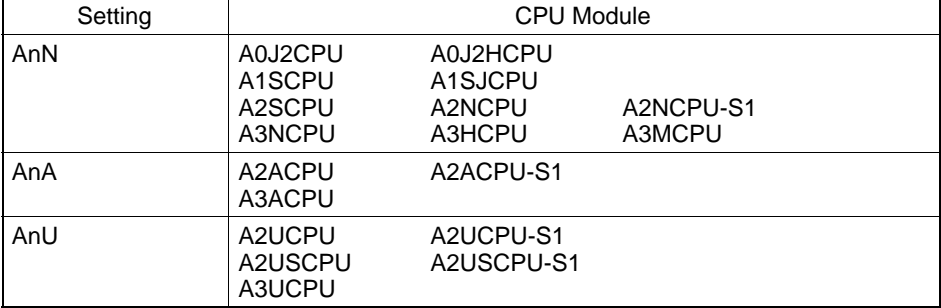

#### **NT30/NT30C DIP switch settings**

When using RS-422A with NT30/NT30C, set DIP switches 2 to 8 to "ON" (terminal resistor used).

**Reference:** Set the other DIP switches in accordance with the conditions of use.

### **Settings for NT-AL001**

When using the RS-232C/RS-422 convertor unit (NT-AL001), set the RS-422A communication conditions with the DIP switches as shown in the figure below.

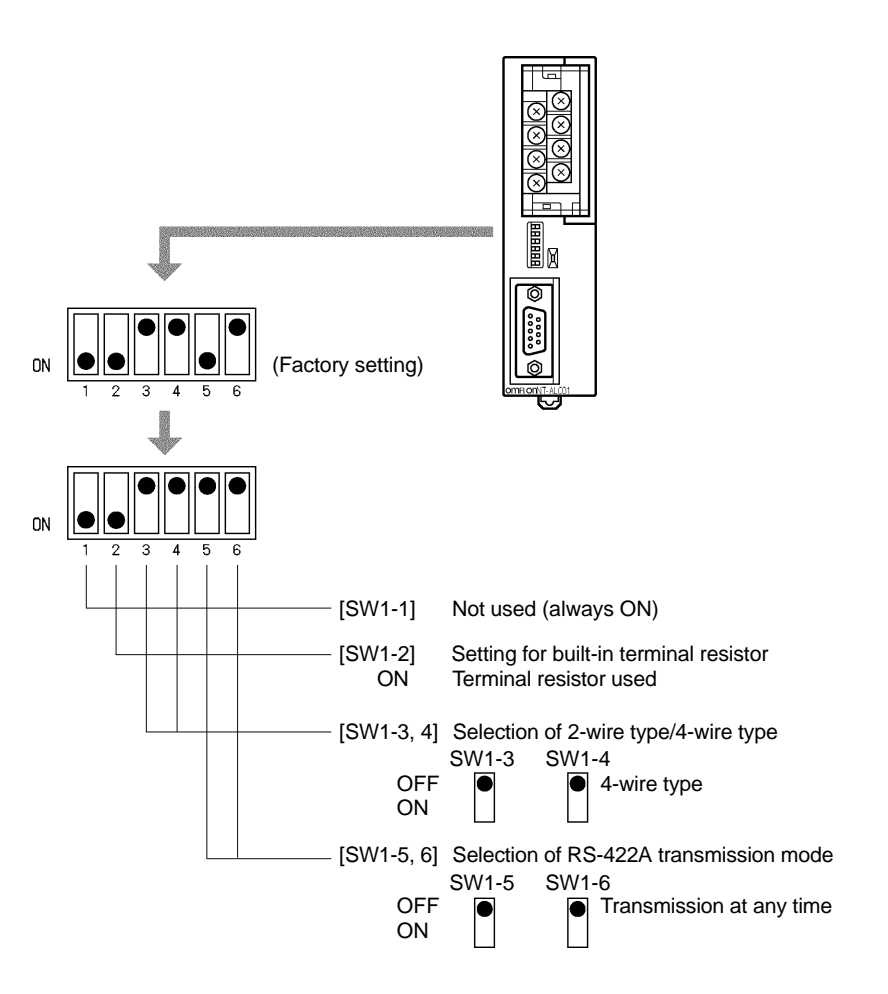

### **Computer Link Module Settings**

After connecting the PT and PC, set the conditions in the table below at the computer link module at the PC side.

Set these conditions using the switches provided on each type of module by following the instructions given below.

For a detailed explanation of the setting method, refer to the Operation Manual for each module.

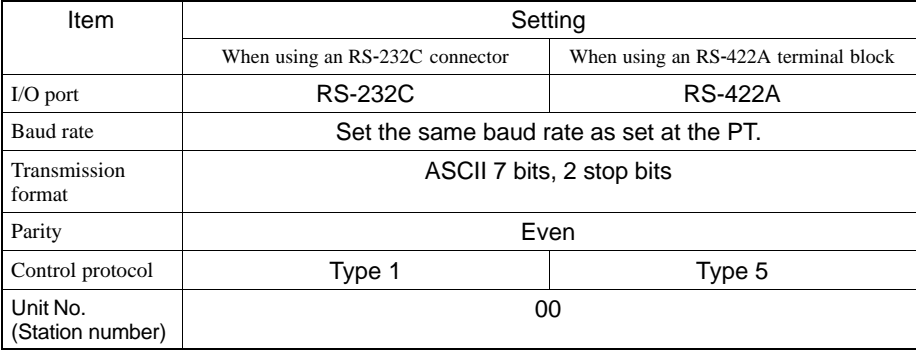

#### **<A0J2-C214S1>**

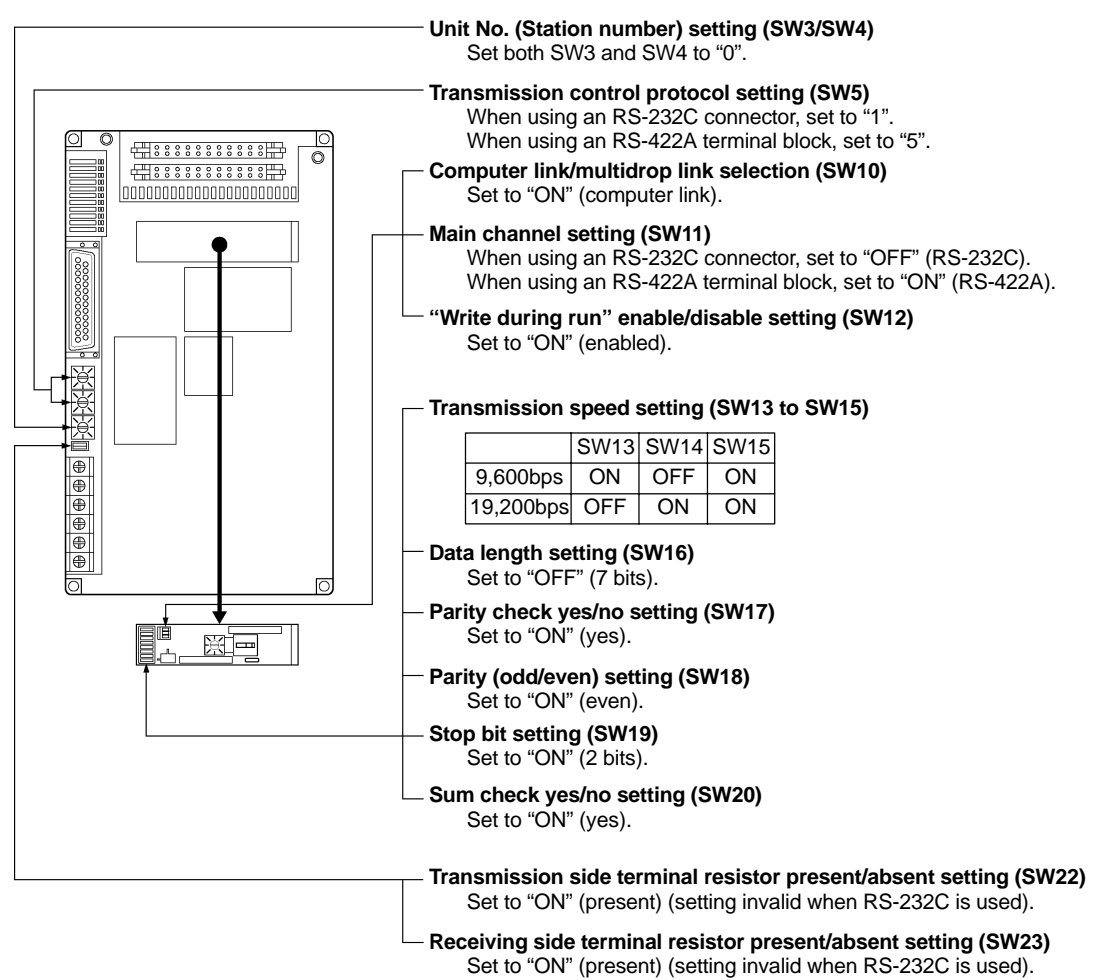

**<AJ71C24-S8>**

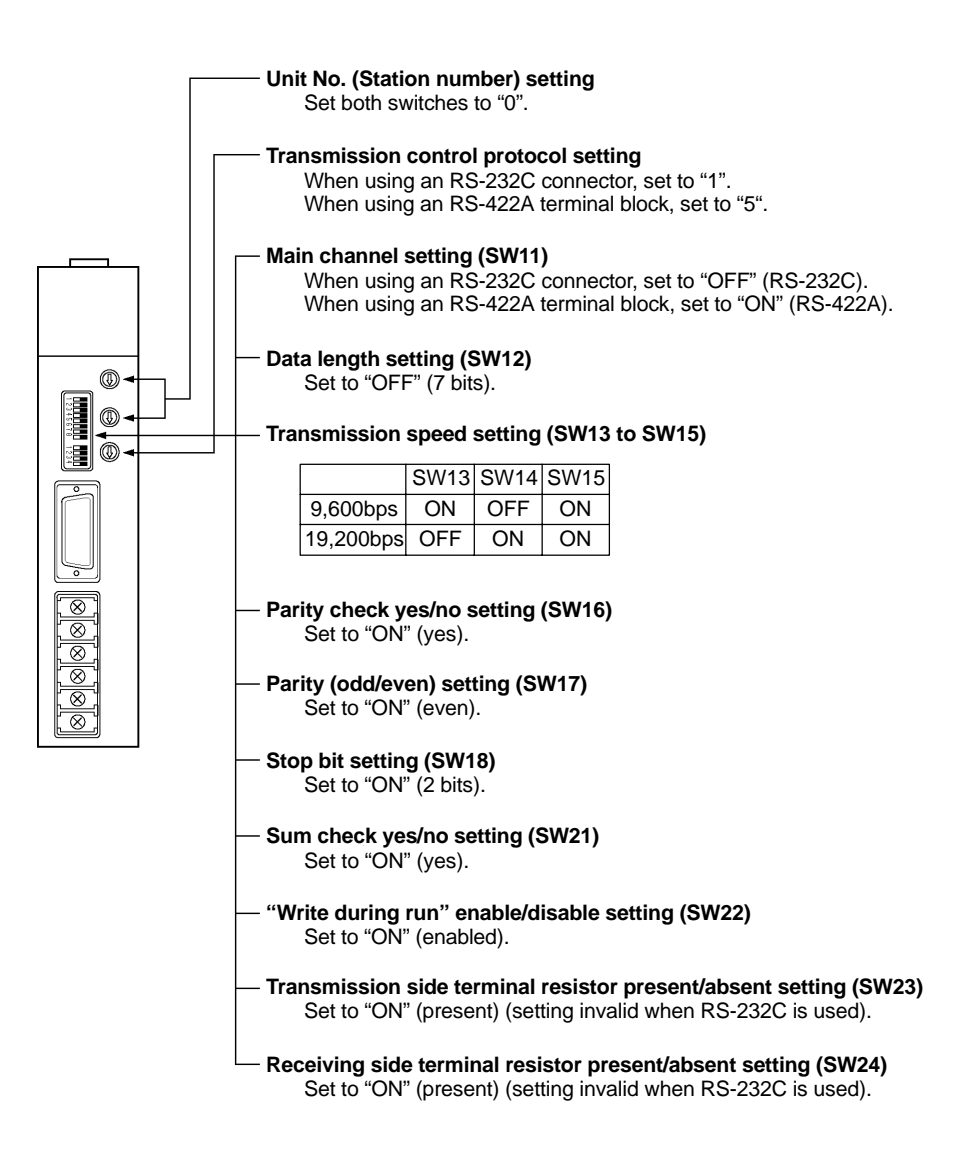

#### **<AJ71UC24>**

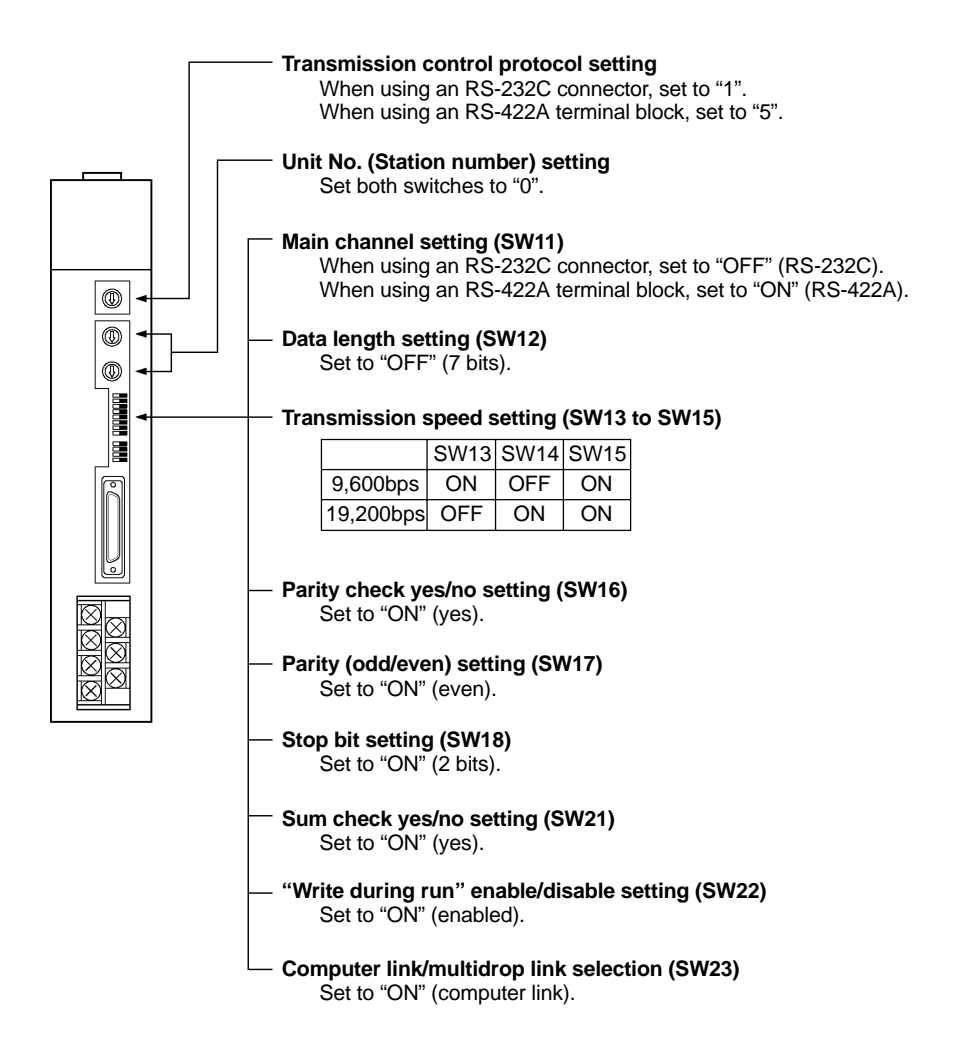

#### *Setting* **Chapter 2-3**

#### **<A1SJ71UC24-R2, A1SJ71C24-R2> (RS-232C dedicated)**

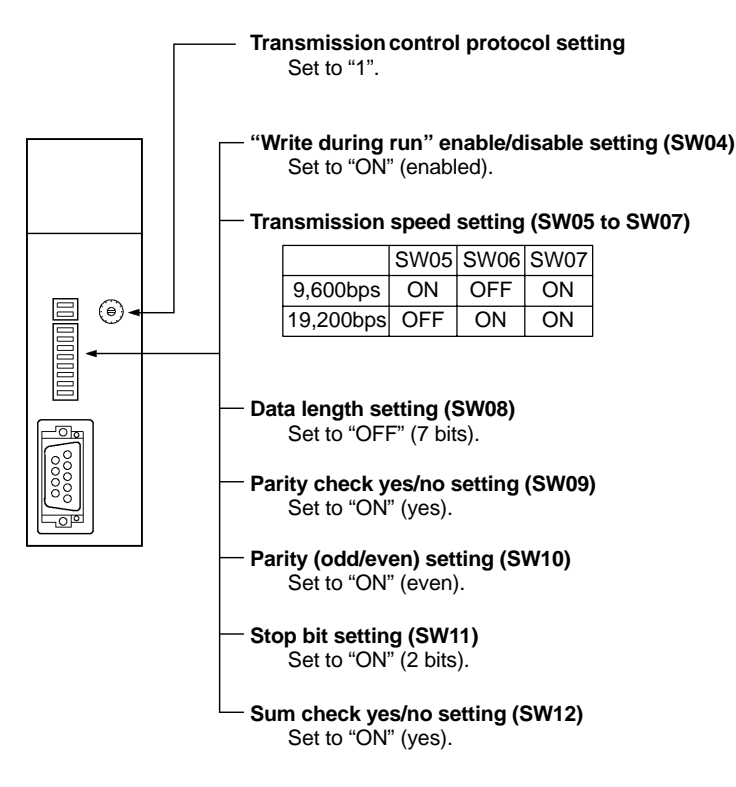

#### *Setting* **Chapter 2-3**

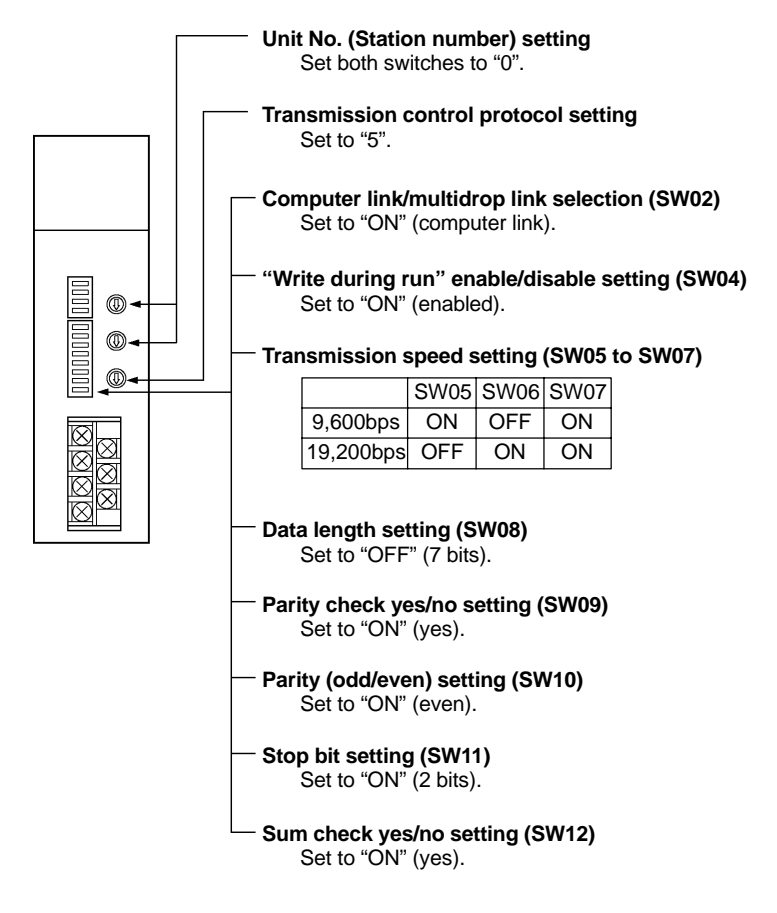

#### **<A1SJ71UC24-R4, A1SJ71C24-R4> (RS-422A dedicated)**

### **2-4 Allocation Areas**

This chapter describes the types of area to which bits and words can be allocated, and the ranges of these areas for each PC.

### **Bits and Words Allocated to the PC**

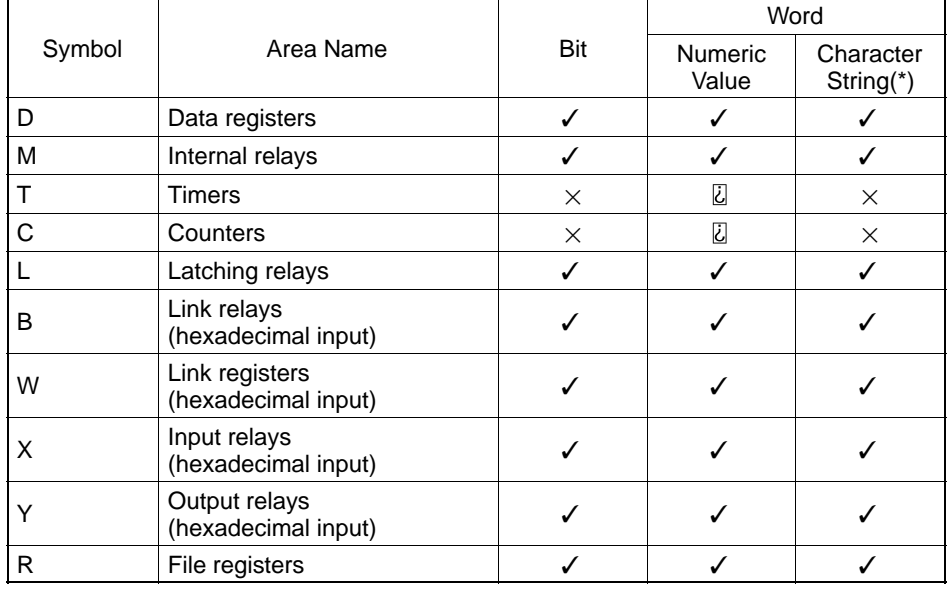

Bits and words can be allocated to Mitsubishi A series PCs as follows.

(\*) Includes the PT status control area and PT status notify area  $\checkmark$ : Possible  $\Box$  Possible (1 word only)  $\chi$ : Not possible

#### **Restrictions on Use**

The restrictions and cautions that apply specifically when using a PT with a computer link system that uses Mitsubishi A series PCs are presented here. For details on other, general restrictions, refer to the Operation manual for the PT.

#### **Screen switching**

To switch screens by specifying a screen number in the "screen switch setting" of the PT status control area, specify the screen number in BCD (binary coded decimal).

#### **Specifying memory table numbers**

When specifying memory table numbers in the PT status control area, and when specifying memory table numbers by indirect specification, use BCD (binary coded decimal).

#### **Setting the PT Clock function**

When setting the time with the PT's internal clock function, specify the value in BCD (binary coded decimal).

#### **Bit notification**

When elements for which statuses are notified by bits - such as touch switches, extended I/O inputs, bit memory tables, etc. - are allocated to word devices (D, W, R), since the notification is in word units, all bits other than those used for the notification will be set to "0" (OFF).

*Allocation Areas* **Chapter 2-4**

#### **Mitsubishi A Series PC Allocation Areas**

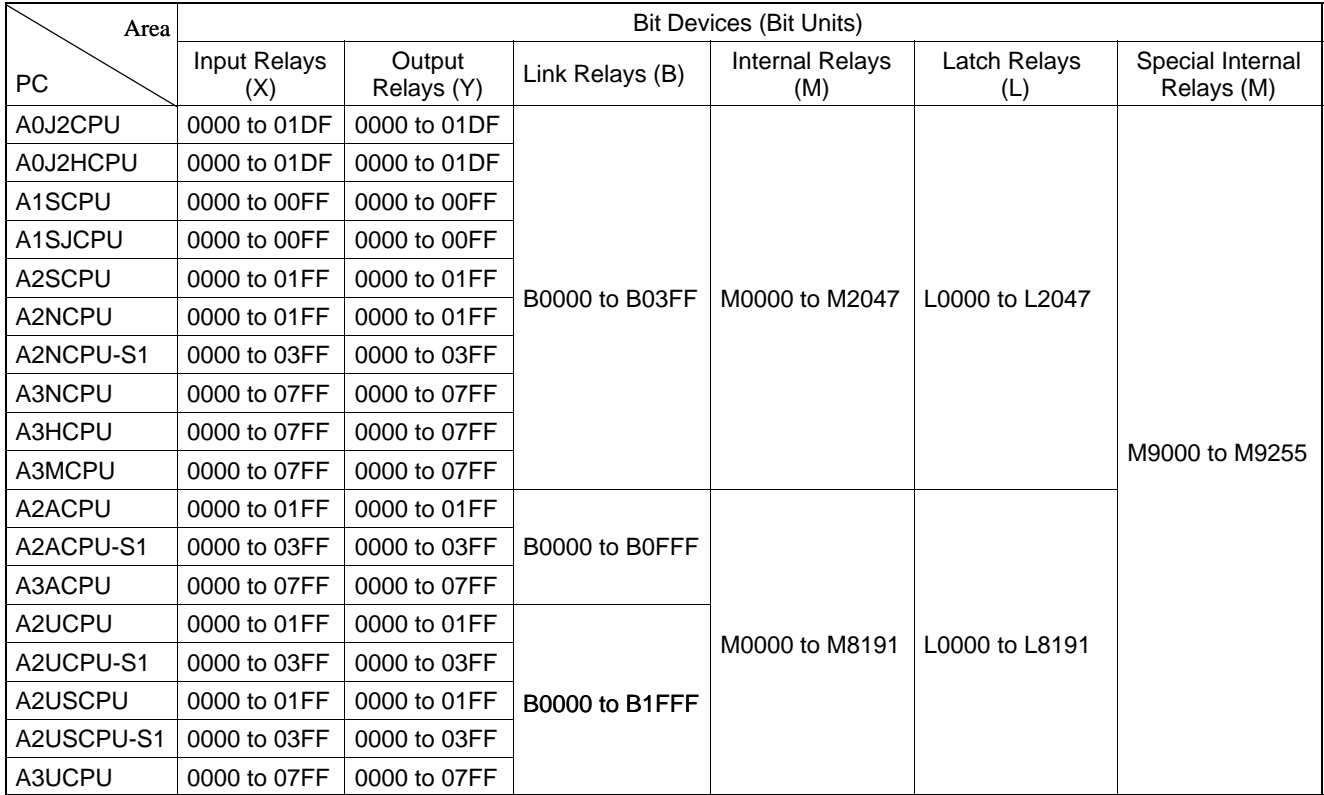

**Notes:** - The values indicated in the table above are the ranges that can actually be set with the support tool and used by the PT.

- The ranges actually usable differ according to the system configuration.

### *Allocation Areas* **Chapter 2-4**

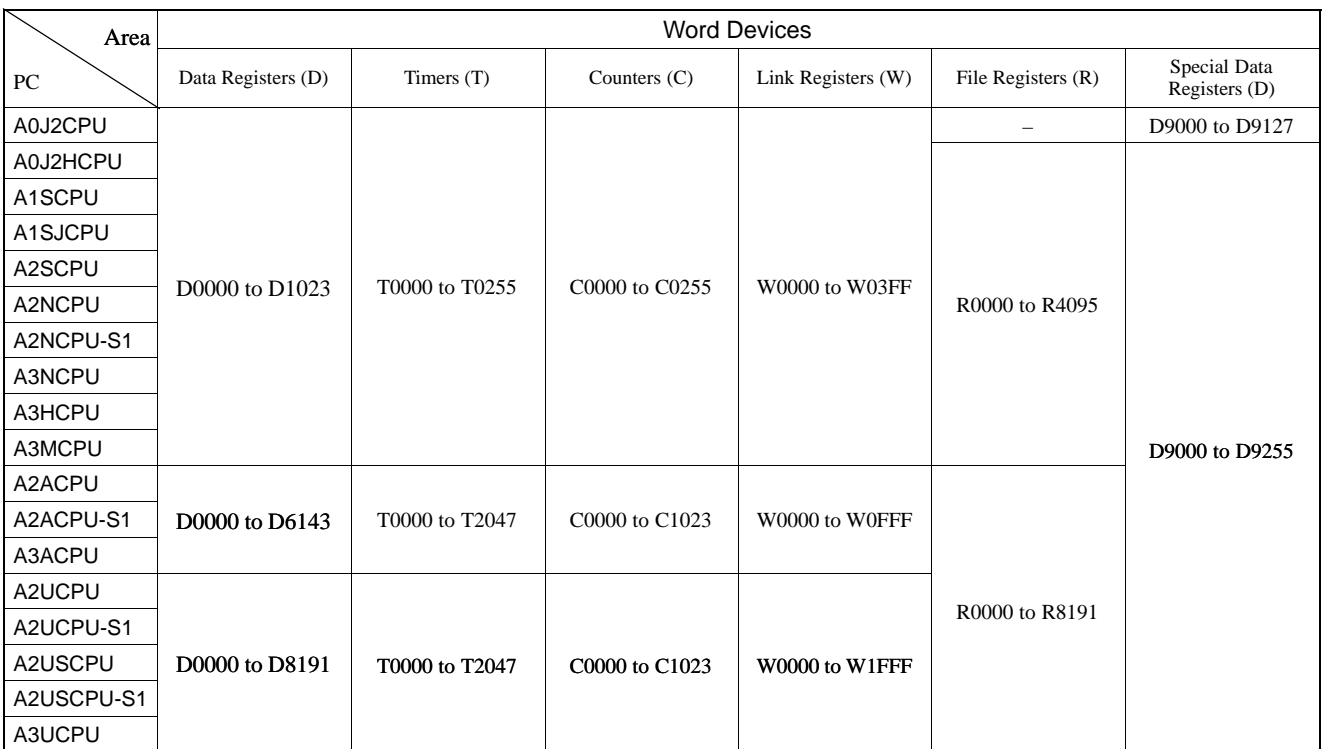

**Notes:** - The values indicated in the table above are the ranges that can actually be set with the support tool and used by the PT.

- The ranges actually usable differ according to the system configuration.
- The values accessed with timers and counters are the timer and counter present values.

### **2-5 Specific Errors and Their Remedies**

This chapter describes the specific errors that may occur when using the PT in a computer link system that uses Mitsubishi A series PCs, and the remedies to employ when they occur.

### **Setting Errors**

If an area that does not exist in the PC is specified when creating a PT screen with the support tool, the screen shown below is displayed during PT operation.

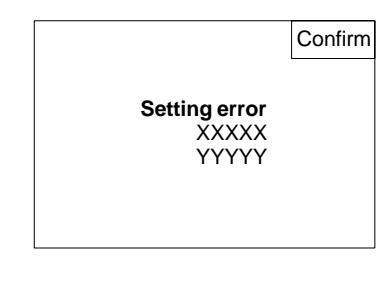

XXXXX: Device type<br>YYYYY: Device num Device number

If this happens, first check that the area at the PC being used has been secured, then set the correct device.

### **Reception Errors**

If a reception error occurs during PT operation, the screen shown below is displayed.

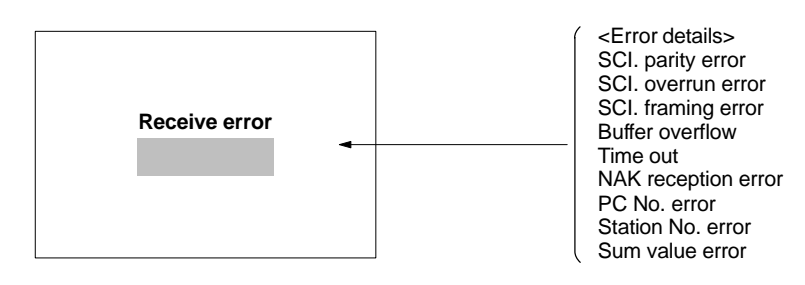

### **Specific Error and Their Remedies Chapter 2-5**

The errors that occur specifically with computer link systems that use Mitsubishi A series PCs are described below. For details on errors other than those indicated below, refer to the Operation manual for the PT.

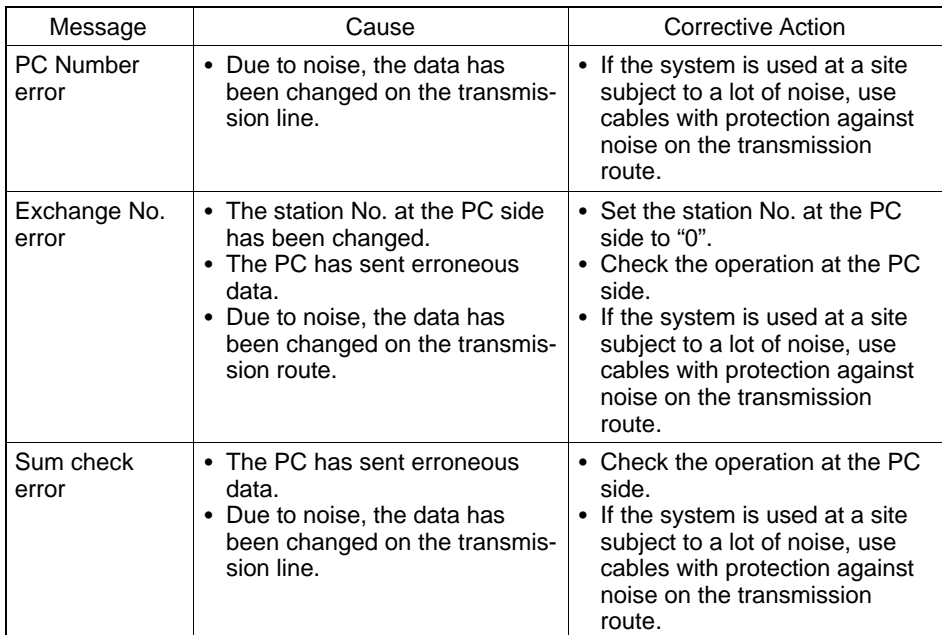

## **CHAPTER 3**

### **Use With Mitsubishi FX**

This chapter describes how to make the connections and settings when a PT is connected to a Mitsubishi FX series programmable controller.

### **3-1 Applicable PTs and PCs**

The PT and PC models that can be used with Mitsubishi FX series PCs are indicated here.

### **Usable PT Models**

The PT models that can be used with the Mitsubishi FX series are tabled below. When using NT30/NT30C, install the system program for Mitsubishi FX in advance using the "NT series system installer".

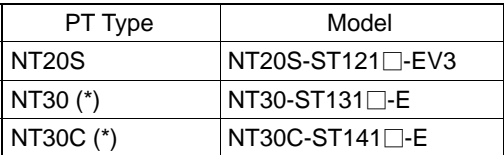

- (\*) Only an RS-232C connector can be used.
- **Reference:** For the versions of the direct connection function that can be used, refer to "1-1 Possible Combinations" (page 1-2). For details on the direct connection function, refer to the Operation manual for the PT model used.

### **Modules mounted at the Connected PC**

When the connection is to a Mitsubishi FX series PC, the programming console connector of the main base unit is used. The table below lists main base units to which connection is possible.

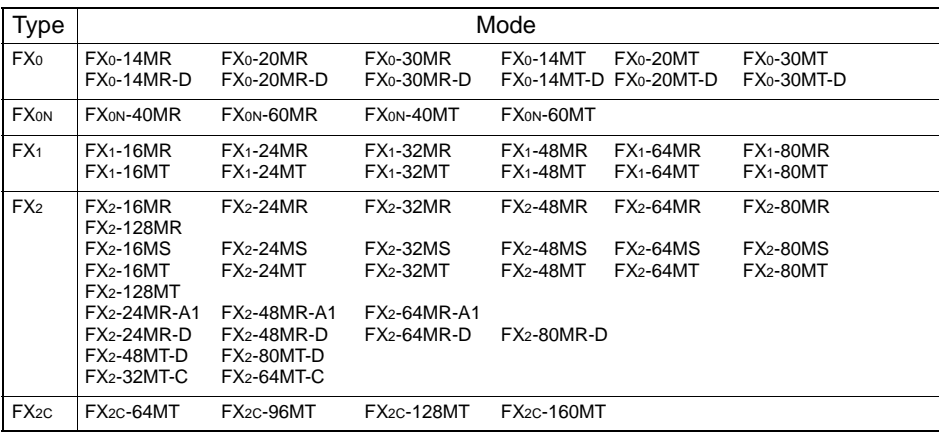

### **3-2 Connection**

The connection is made between the RS-232C connector of the PT to the Mitsubishi FX series PC via an RS-232C/RS-422A convertor unit (type NT-AL001). Make the cables in accordance with the wiring schemes shown in this section, and in accordance with the conditions of use.

### **Parts Required for Connection**

The connectors, connector covers, crimp terminals, and recommended cables for use with OMRON products are described here.

For details on the connectors, connector covers, and crimp terminals used with Mitsubishi products, refer to the manual for the Mitsubishi product.

#### Part Model Notes Connector | XM2A-0901 | 9-pin type, made by OMRON DE-9P 9-pin type, made by JAE Connector cover | XM2S-0911 9-pin type, made by OMRON DE-CI-J6 9-pin type, made by JAE Cable **AWG28X5P** IFVV-SB Multi-core shielded cable, made by Fujikura, Ltd CO-MA-VV-SB 5PX28AWG Multi-core shielded cable, made by Hitachi Cable, Ltd

#### **Parts for RS-232C connector (Common to PT and NT-AL001)**

**Recommended Parts for RS-422A Terminal Blocks (For NT-AL001)**

<Appropriate crimp terminals>

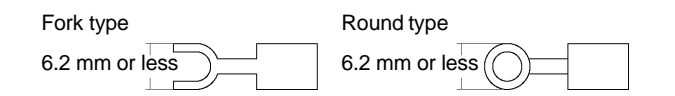

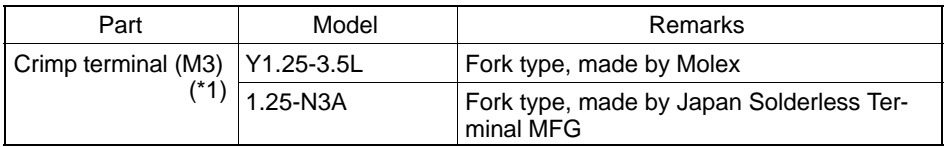

(\*1) Appropriate wire size: 0.3 to 0.75 mm2

### **Connection Method**

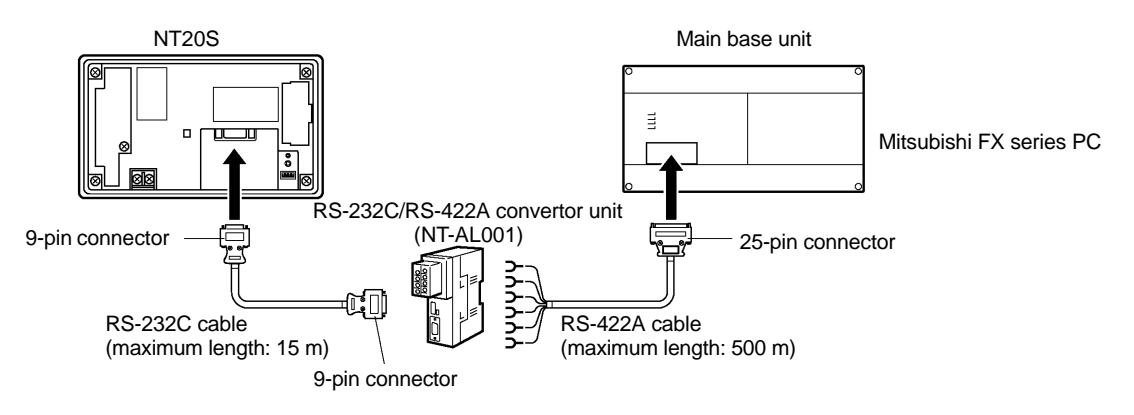

**Caution:** After connecting a communication cable, always secure it with the screws. Otherwise the cable may disconnect, causing operation to fail.

**Note:** When connecting to a terminal block, always use crimp terminals.

#### **Wiring Between PT and NT-AL001**

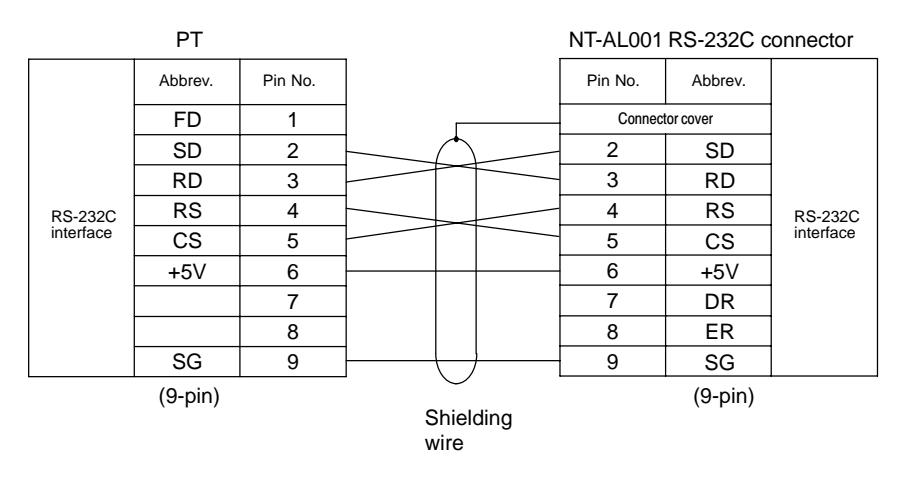

#### **Wiring Between NT-AL001 and PC**

When using FX1, FX2, and FX2C, connect a cable with the wiring scheme shown below directly to the programming console connector of the PC.

The programming console connectors of FX0 and FX0N have a different shape; with these types connect a cable with the wiring scheme shown below to an FX-20P-CADP cable made by Mitsubishi, then connect the FX-20P-CADP to the programming console connector of the PC.

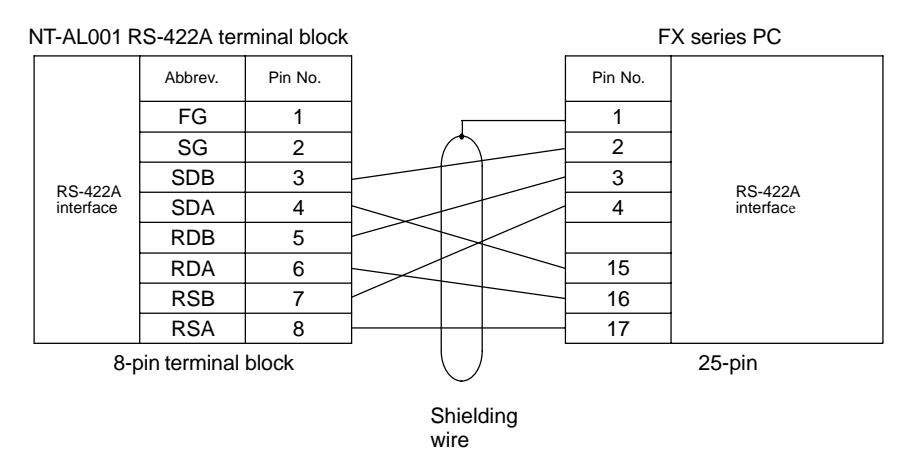

Make the connections between SDB and SDA, RDB and RDA, and RSB and RSA, with twisted pair wires.

### **3-3 Setting**

This chapter describes the settings required at each device in order to use the programming console connector of a Mitsubishi FX series PC.

### **Settings at the PT**

Make the following settings in the PT's maintenance mode by using the memory switches. When using NT30/NT30C, install the system program for Mitsubishi FX in advance using the "NT series system installer".

**Reference:** Set the other memory switches in accordance with the conditions of use.

#### **When using NT20S**

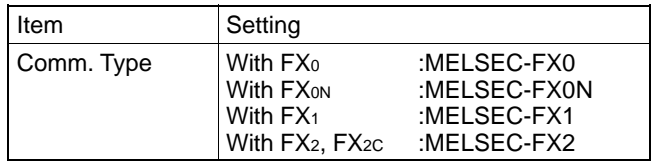

#### **When using NT30/NT30C**

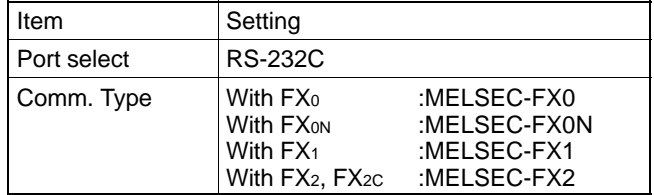

### **Settings at the NT-AL001**

When using the RS-232C/RS-422 convertor unit (NT-AL001), set the RS-422A communication conditions with the DIP switches as shown in the figure below.

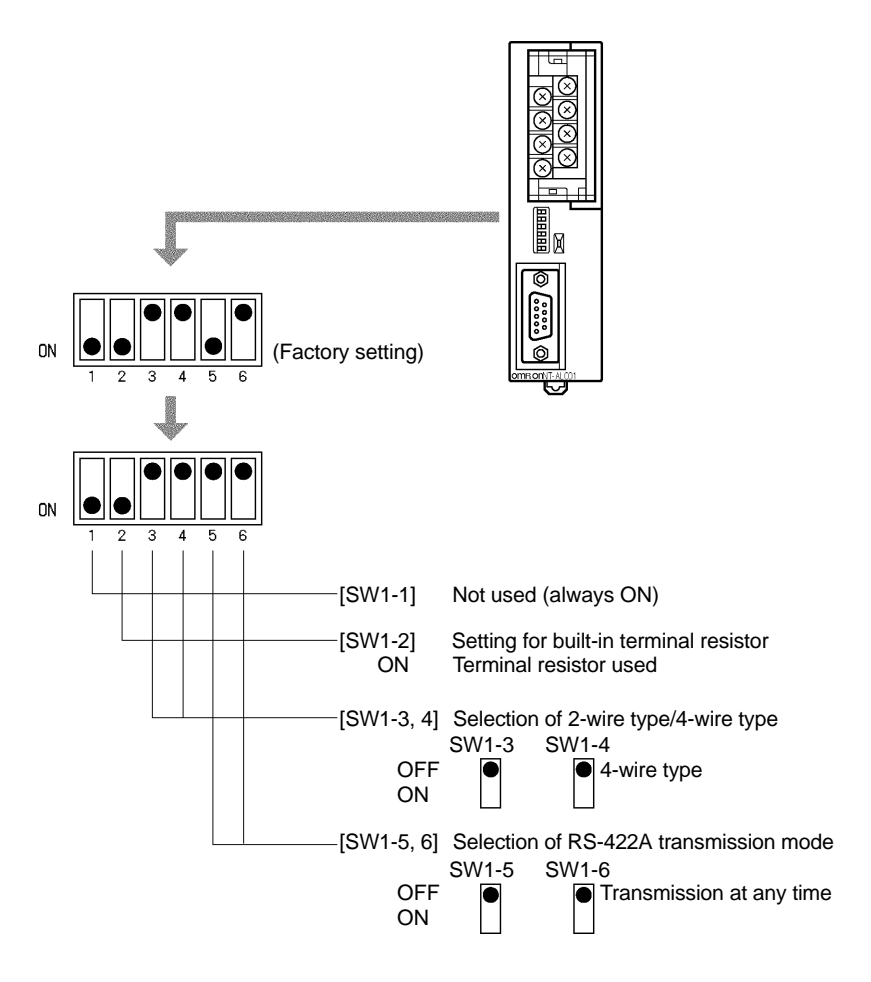

### **PC Settings**

No particular settings have to be made at the PC in order to use the PT with a programming console connector.

### **3-4 Allocation Areas**

This chapter describes the types of area to which bits and words can be allocated, and the ranges of these areas for each PC.

### **Bits and Words Allocated to the PC**

Bits and words can be allocated to Mitsubishi FX series PCs as follows.

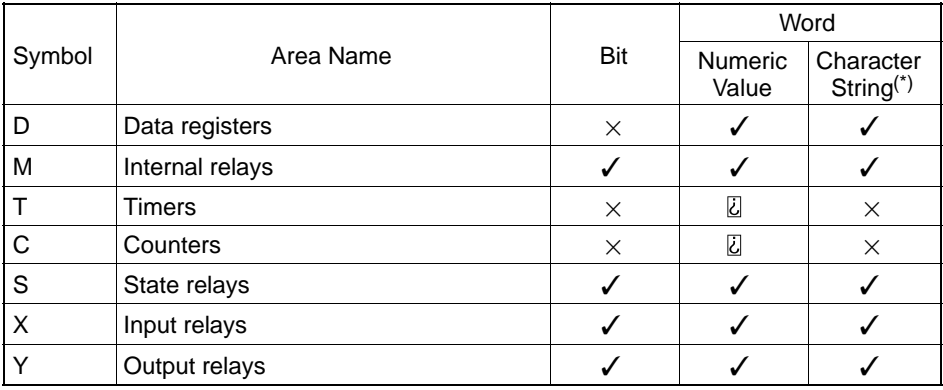

(\*) Includes the PT status control area and PT status notify area

- ✓ : Possible
- **i**: Possible (1 word only)
- $\Box$  : For C0 to C199, 1 word possible; for C200 and higher, 2 words possible
- $\times$  : Not possible
- **Reference:** Allocations cannot be made to the special use areas for data registers (D) and auxiliary registers (M).

#### **Restrictions on Use**

The restrictions and cautions that apply specifically when using a PT with the programming console connector of a Mitsubishi FX series PC are presented here. For details on other, general restrictions, refer to the Operation manual for the PT.

#### **Screen switching**

To switch screens by specifying a screen number in the "screen switch setting" of the PT status control area, specify the screen number in BCD (binary coded decimal).

#### **Specifying memory table numbers**

When specifying memory table numbers in the PT status control area, and when specifying memory table numbers by indirect specification, use BCD (binary coded decimal).

#### **Setting the PT Clock function**

When setting the time with the PT's internal clock function, specify the value in BCD (binary coded decimal).

#### **Bit notification**

When elements for which statuses are notified by bits - such as touch switches, extended I/O inputs, bit memory tables, etc. since the notification is in word units, all bits other than those used for the notification will be set to "0" (OFF).

### **Bit and Word Allocations to Bit Devices (M, S, X, Y)**

The allocation of bits and words to bit devices (M, S, X, Y) is described here. For details on the ranges of the areas within which specification is possible, refer to "Mitsubishi FX Series PC Allocation Areas" (page 3-11).

#### **Bit Allocations**

When allocating bits to bit devices, any number not outside the range for the area can be specified. However, since host link access is in word (16 bit) units, the following points must be observed when allocating bits.

- Points to note when allocating to M (special relays) and S (state relays) M and S devices are bit devices expressed in decimal in the case of Mitsubishi FX series PCs. However, in the host link, data is written in word (16-bit) units. Therefore, when data is written, all other bits in the same word are cleared to "0" ("other bits in the same word" here means bits which have the same quotient when divided by 16).
- Points to note when allocating to X (input relays) and Y (output relays) X and Y devices are bit devices expressed in octal in the case of Mitsubishi FX series PCs. However, host link writing is in word (16-bit) units. Therefore, when data is written, all other bits in the same word are cleared to "0" (since one word is 16 bits, each of the following sequences of bits (least significant two digits) is contained within one word: 00 to 17, 20 to 37, 40 to 57, and 60 to 77).

#### **Word Allocations**

When allocating bits to bit devices, the following points relating to the method of specification must be observed.

- Points to note when allocating to M (special relays) and S (state relays) M and S devices are bit devices expressed in decimal in the case of Mitsubishi FX series PCs. However, inside the PC, the bits are actually managed in units of 16. Therefore, when accessing words using word allocation, make the specification so that the first bit number is a multiple of 16.
- Points to note when allocating to X (input relays) and Y (output relays) X and Y devices are bit devices expressed in octal in the case of Mitsubishi FX series PCs. Therefore, when accessing words using word allocation, ensure that the least significant two digits of the first bit number are "00", "20", "40", or "60".

The area used for word allocation is as follows.

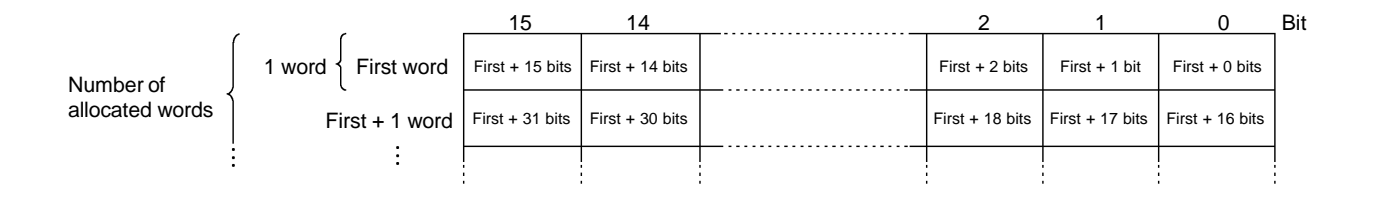

### **Word Allocations to Word Devices (D, T, C)**

Word allocations to word devices (D, T, C) are described here.

It is impossible to make bit allocations to word devices.

Normally one word device occupies one word (16 bits). Therefore, when allocating a word to a word device, any number not outside the range for the area can be specified. However, in the case of counters C200 and higher, one word device is 32 bits, i.e., it occupies 2 words. For details on the ranges of the areas within which specification is possible, refer to "Mitsubishi FX Series PC Allocation Areas" (page 3-11).

The area used for word specification is as follows.

#### - **Normal device**

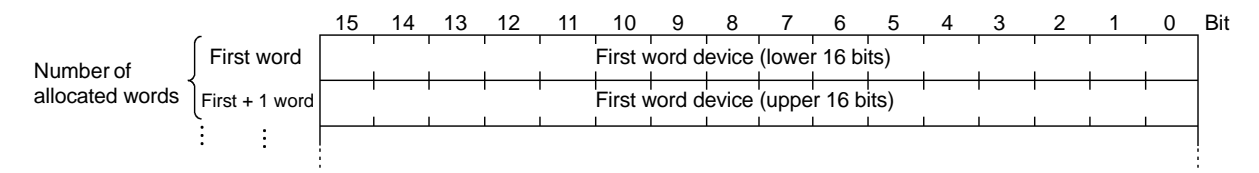

#### *Allocation Areas* **Chapter 3-4**

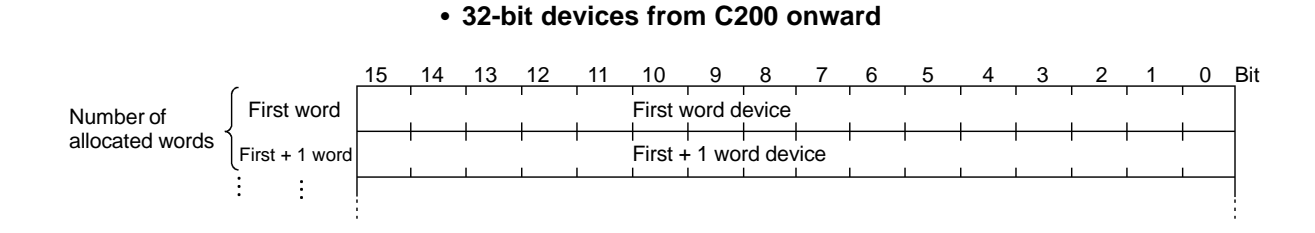

### **Mitsubishi FX Series PC Allocation Areas**

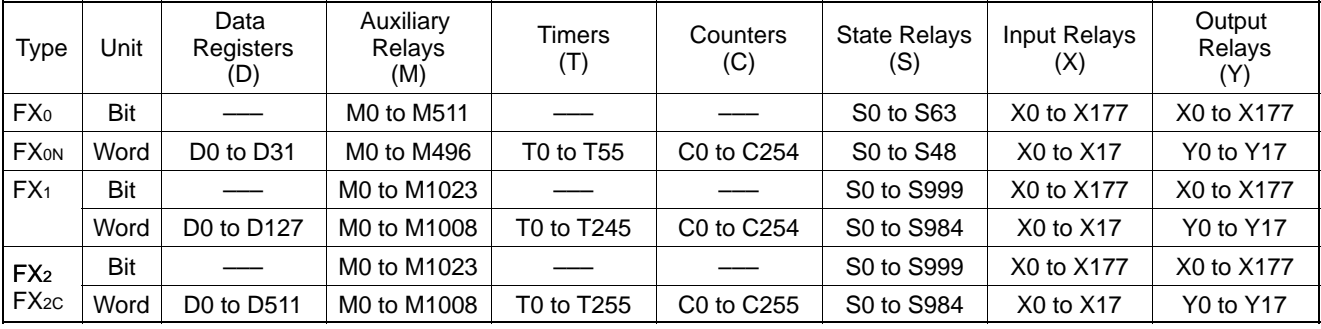

Notes: • The values indicated in the table above are the ranges that can actually be set with the support tool and used by the PT.

- The ranges actually usable differ according to the system configuration.

### **APPENDIX**

This chapter describes the specifications of the connectors of OMRON products used for communications.

**+**

### **APPENDIX A**

### **OMRON Product Connector Specifications**

### **PT Connectors**

#### **RS-232C connector specifications**

- Connector type
- : RS-232C connector (9-pin)
- 
- Electrical characteristics : Conform to EIA RS-232C
- Connection signals

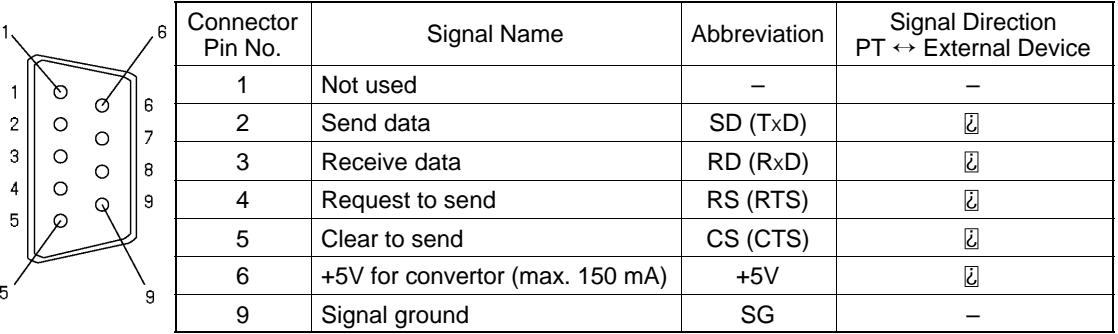

#### **RS-422A terminal block specifications (NT30/NT30C only)**

- Connected terminal block : RS-422A terminal block (M3.5 screw)
- Electrical characteristics : Conform to EIA RS-422A
- Connection signals

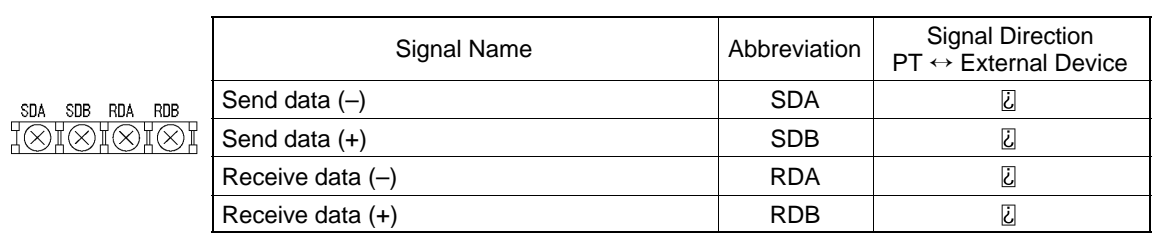

 $123$ <br> $45$ 

 $\bar{z}$  $\sqrt{5}$  $\overline{3}$  $\mathbf 1$ 

### **RS-232C/RS-422 Convertor Unit (NT-AL001)**

- **RS-232C connector specifications**
- Connector type : RS-232C connector (9-pin)
- Electrical characteristics : Conform to EIA RS-232C
- Connection signals

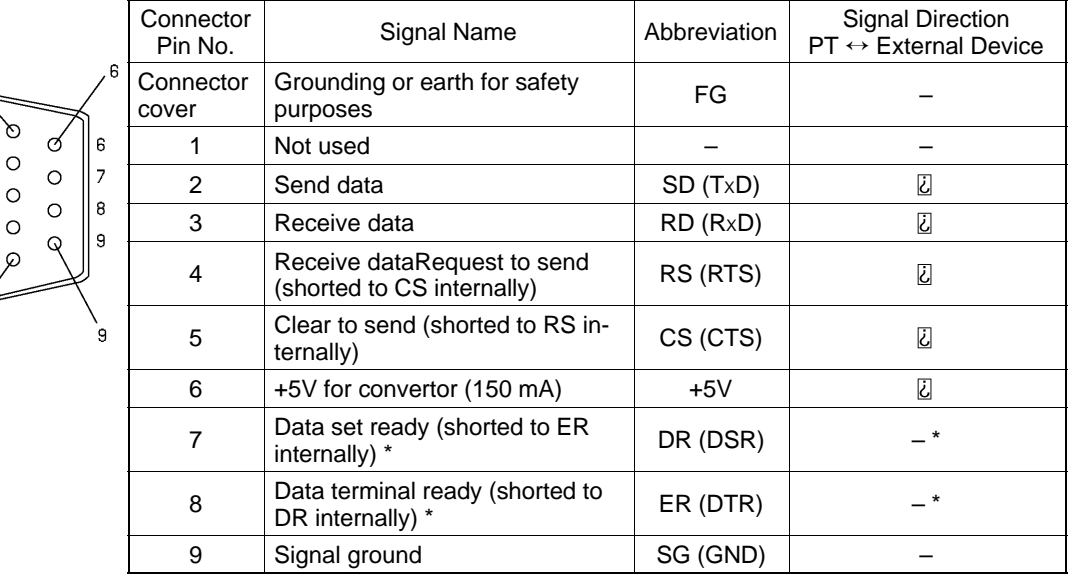

- The connector cover is connected to the functional ground terminal (pin No.1) of the RS-422A terminal block.
- \* Pins No.7 and No.8 are connected internally to each other and do not have the function as the control lines.

#### **RS-422A terminal block specifications**

- Connected terminal block : RS-422A terminal block (M3 screw)
- Electrical characteristics : Conform to EIA RS-422A
- Connection signals

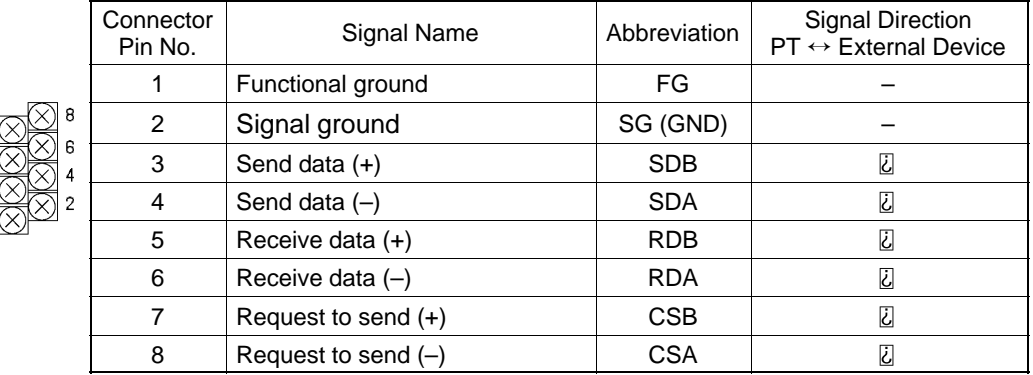

**Note:** The CSB and CSA signals are for special applications.

## **INDEX**

### **B**

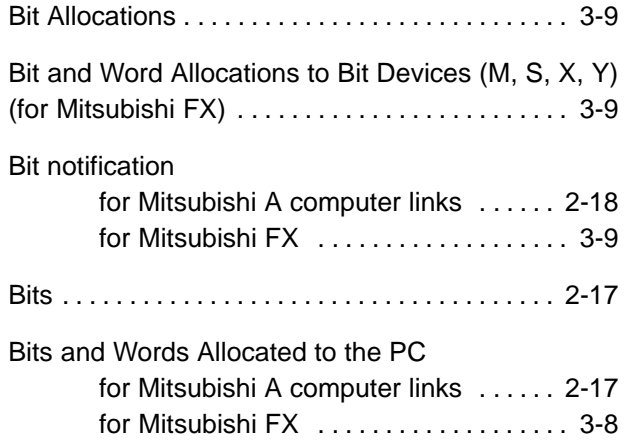

### **C**

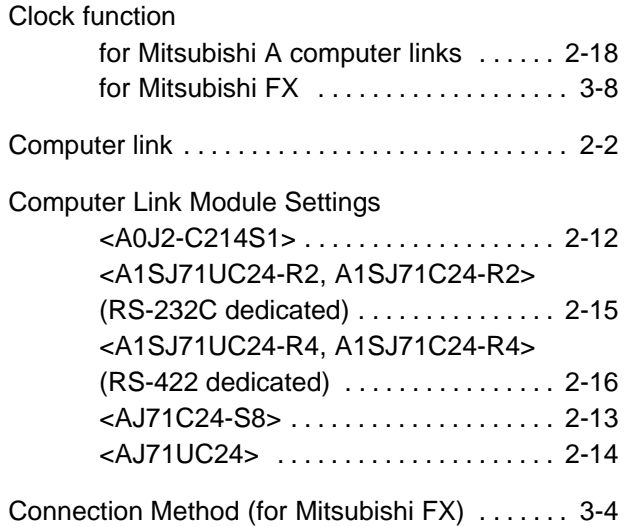

### **D**

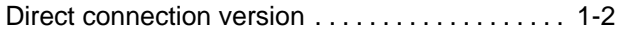

### **M**

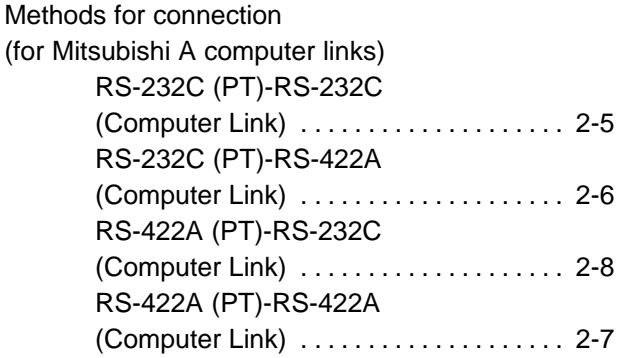

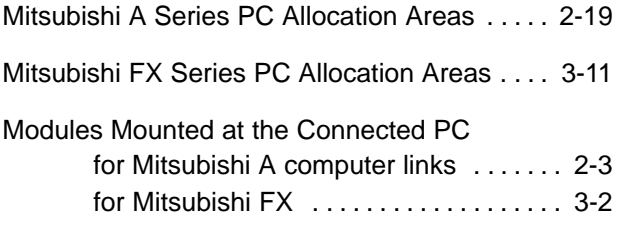

### **P**

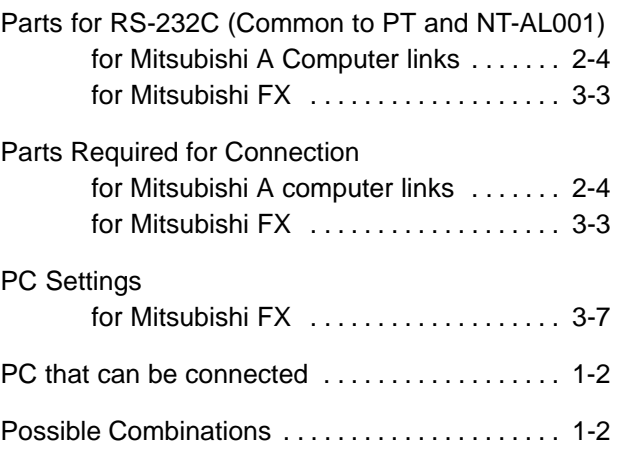

### **R**

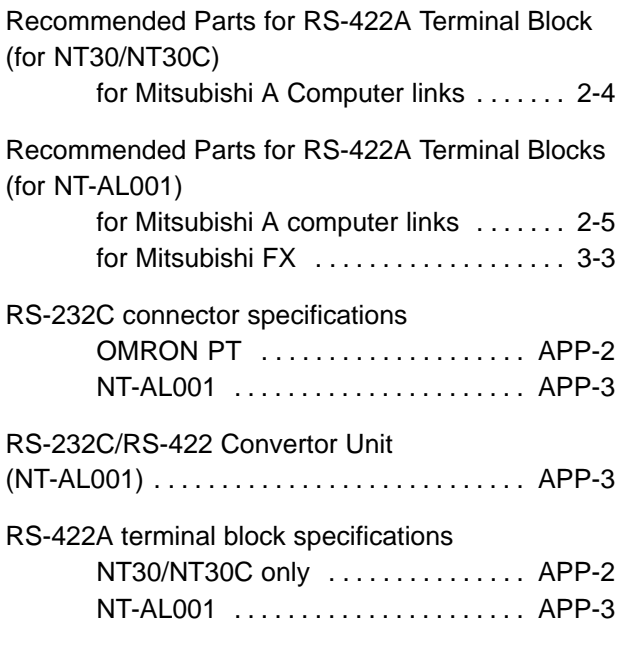

### **S**

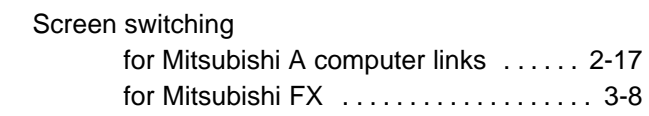

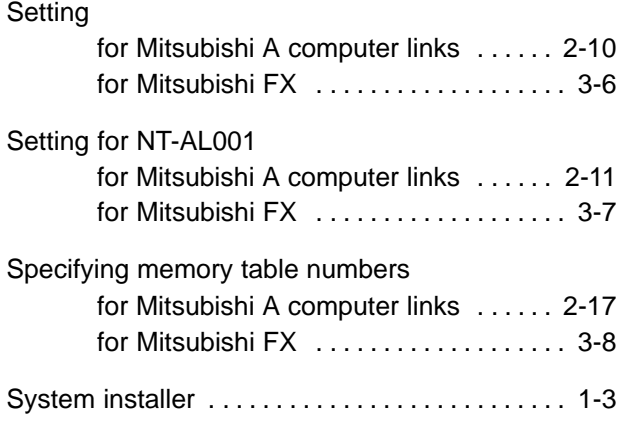

## **U**

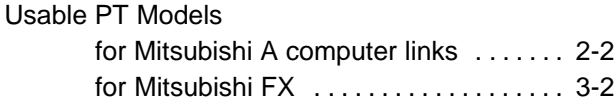

### **W**

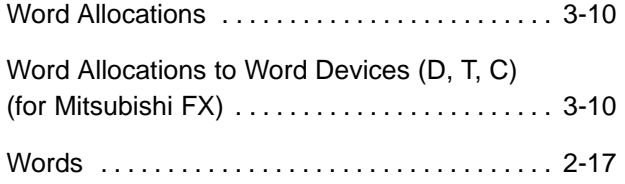

### **Revision History**

A manual revision code appears as a suffix to the catalog number on the front cover of the manual.

Cat. No. V042-E1-1

Revision code

The following table outlines the changes made to the manual during each revision. Page numbers refer to the previous version.

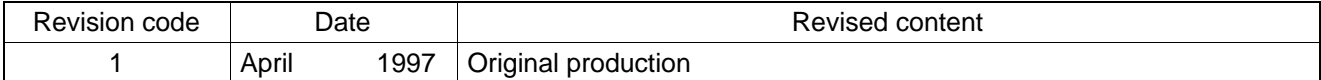